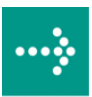

# **VIPA System SLIO**

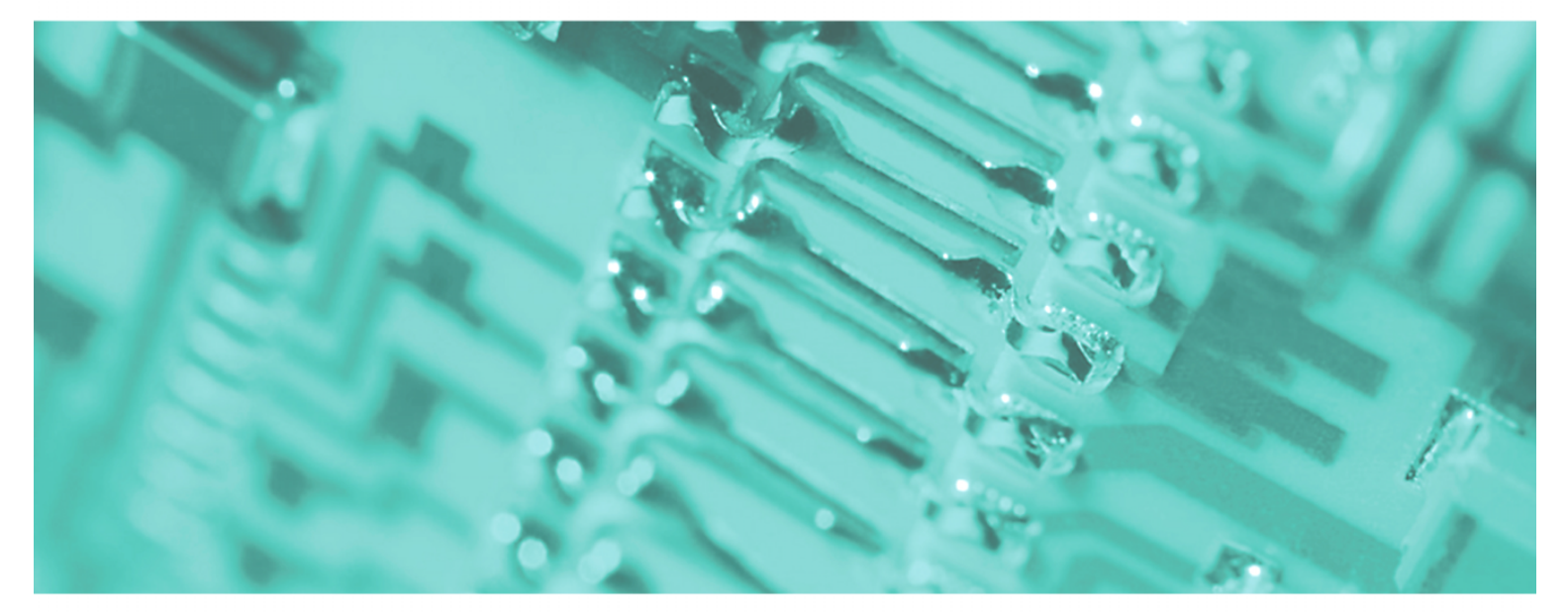

**IM | 053-1MT00 | Manual**  HB300E\_IM | RE\_053-1MT00 | Rev. 11/28 July 2011

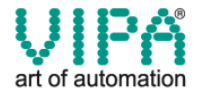

#### **Copyright © VIPA GmbH. All Rights Reserved.**

This document contains proprietary information of VIPA and is not to be disclosed or used except in accordance with applicable agreements.

This material is protected by the copyright laws. It may not be reproduced, distributed, or altered in any fashion by any entity (either internal or external to VIPA), except in accordance with applicable agreements, contracts or licensing, without the express written consent of VIPA and the business management owner of the material.

For permission to reproduce or distribute, please contact: VIPA, Gesellschaft für Visualisierung und Prozessautomatisierung mbH Ohmstraße 4, D-91074 Herzogenaurach, Germany Tel.: +49 (91 32) 744 -0 Fax.: +49 9132 744 1864 EMail: info@vipa.de http://www.vipa.de

#### **Note**

Every effort has been made to ensure that the information contained in this document was complete and accurate at the time of publishing. Nevertheless, the authors retain the right to modify the information. This customer document describes all the hardware units and functions known at the present time. Descriptions may be included for units which are not present at the customer site. The exact scope of delivery is described in the respective purchase contract.

#### **CE Conformity**

Hereby, VIPA GmbH declares that the products and systems are in compliance with the essential requirements and other relevant provisions of the following directives:

- 2004/108/EC Electromagnetic Compatibility Directive
- 2006/95/EC Low Voltage Directive

Conformity is indicated by the CE marking affixed to the product.

#### **Conformity Information**

For more information regarding CE marking and Declaration of Conformity (DoC), please contact your local VIPA customer service organization.

#### **Trademarks**

VIPA, SLIO, System 100V, System 200V, System 300V, System 300S, System 400V, System 500S and Commander Compact are registered trademarks of VIPA Gesellschaft für Visualisierung und Prozessautomatisierung mbH.

SPEED7 is a registered trademark of profichip GmbH.

SIMATIC, STEP, SINEC, S7-300 and S7-400 are registered trademarks of Siemens AG.

Microsoft und Windows are registered trademarks of Microsoft Inc., USA.

Portable Document Format (PDF) and Postscript are registered trademarks of Adobe Systems, Inc.

All other trademarks, logos and service or product marks specified herein are owned by their respective companies.

#### **Information product support**

Contact your local VIPA Customer Service Organization representative if you wish to report errors or questions regarding the contents of this document. If you are unable to locate a customer service center, contact VIPA as follows:

VIPA GmbH, Ohmstraße 4, 91074 Herzogenaurach, Germany

Telefax:+49 9132 744 1204 EMail: documentation@vipa.de

#### **Technical support**

Contact your local VIPA Customer Service Organization representative if you encounter problems with the product or have questions regarding the product. If you are unable to locate a customer service center, contact VIPA as follows:

VIPA GmbH, Ohmstraße 4, 91074 Herzogenaurach, Germany

Telephone: +49 9132 744 1150/1180 (Hotline) EMail: support@vipa.de

### **Contents**

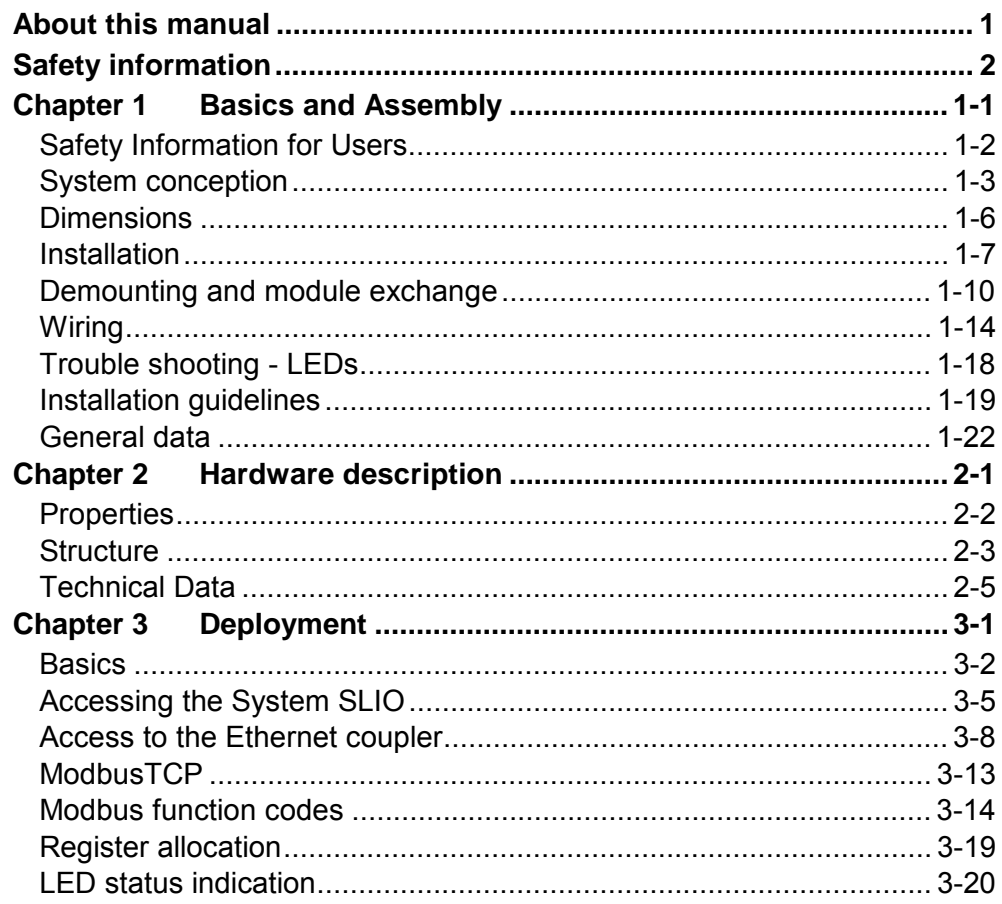

### <span id="page-4-0"></span>**About this manual**

This manual describes the IM 053-1MT00 ModbusTCP Ethernet coupler of the System SLIO from VIPA. Here you may find every information for commissioning and operation.

#### **Chapter 1: Basics and Assembly Overview**

The focus of this chapter is on the introduction of the VIPA System SLIO. Here you will find the information required to assemble and wire a controller system consisting of System SLIO components.

Besides the dimensions the general technical data of System SLIO will be found.

#### **Chapter 2: Hardware description**

Here the hardware components of the IM 053-1MT00 ModbusTCP Ethernet coupler are more described.

You will find the technical data at the end of this chapter.

#### **Chapter 3: Deployment**

This chapter describes the usage of the IM 053-1MT00 with ModbusTCP. After a short introduction you may find here every information for the usage in the System SLIO.

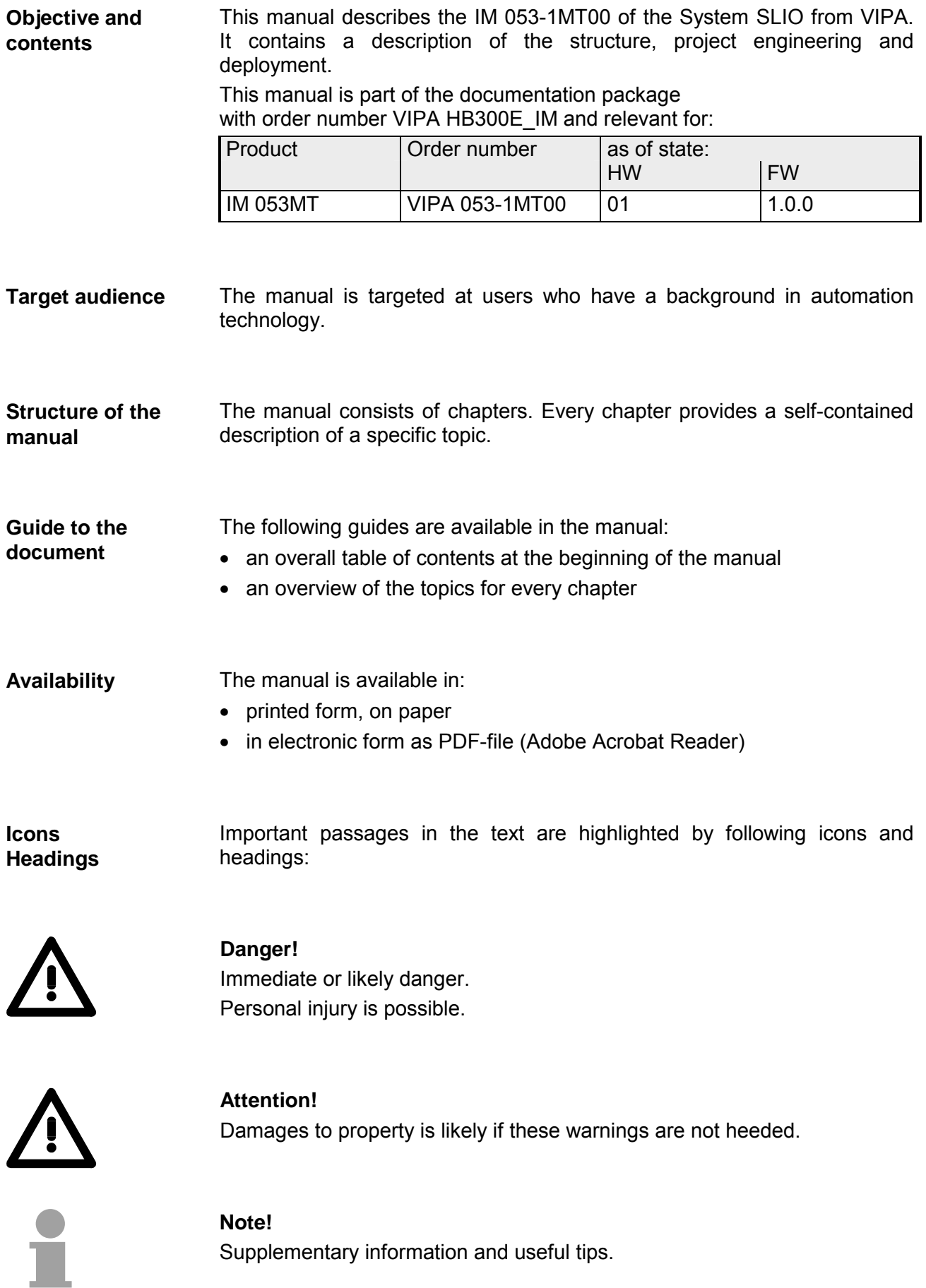

## <span id="page-6-0"></span>**Safety information**

**Applications conforming with specifications** 

The System SLIO is constructed and produced for:

- communication and process control
- general control and automation applications
- industrial applications
- operation within the environmental conditions specified in the technical data
- installation into a cubicle

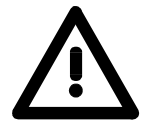

### **Danger!**

This device is not certified for applications in

• in explosive environments (EX-zone)

**Documentation** 

The manual must be available to all personnel in the

- project design department
- installation department
- commissioning
- operation

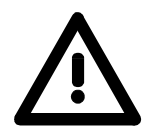

**The following conditions must be met before using or commissioning the components described in this manual:**

- Modification to the process control system should only be carried out when the system has been disconnected from power!
- Installation and modifications only by properly trained personnel
- The national rules and regulations of the respective country must be satisfied (installation, safety, EMC ...)

**National rules and regulations apply to the disposal of the unit! Disposal** 

## <span id="page-8-0"></span>**Chapter 1 Basics and Assembly**

The focus of this chapter is on the introduction of the VIPA System SLIO. Here you will find the information required to assemble and wire a controller system consisting of System SLIO components. Besides the dimensions the general technical data of System SLIO will be found. **Overview** 

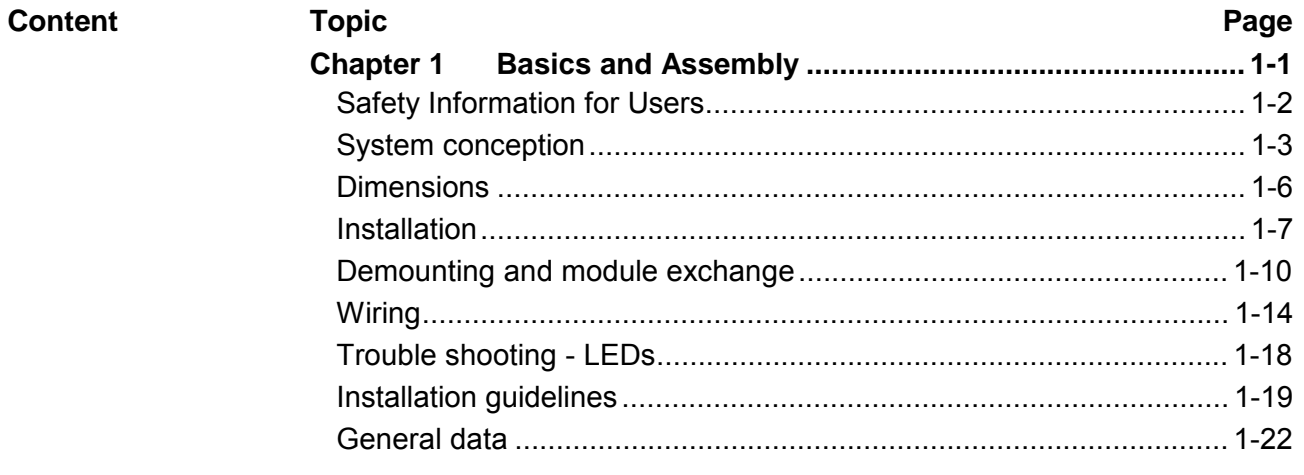

### <span id="page-9-0"></span>**Safety Information for Users**

**Handling of electrostatic sensitive modules** 

VIPA modules make use of highly integrated components in MOS-Technology. These components are extremely sensitive to over-voltages that can occur during electrostatic discharges.

The following symbol is attached to modules that can be destroyed by electrostatic discharges.

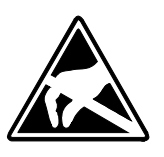

The Symbol is located on the module, the module rack or on packing material and it indicates the presence of electrostatic sensitive equipment.

It is possible that electrostatic sensitive equipment is destroyed by energies and voltages that are far less than the human threshold of perception. These voltages can occur where persons do not discharge themselves before handling electrostatic sensitive modules and they can damage components thereby, causing the module to become inoperable or unusable.

Modules that have been damaged by electrostatic discharges can fail after a temperature change, mechanical shock or changes in the electrical load.

Only the consequent implementation of protection devices and meticulous attention to the applicable rules and regulations for handling the respective equipment can prevent failures of electrostatic sensitive modules.

Modules must be shipped in the original packing material.

**Measurements and alterations on electrostatic** 

**sensitive modules**

**Shipping of modules** 

> When you are conducting measurements on electrostatic sensitive modules you should take the following precautions:

- Floating instruments must be discharged before use.
- Instruments must be grounded.

Modifying electrostatic sensitive modules you should only use soldering irons with grounded tips.

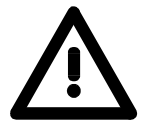

### **Attention!**

Personnel and instruments should be grounded when working on electrostatic sensitive modules.

## <span id="page-10-0"></span>**System conception**

System SLIO is a modular automation system for assembly on a 35mm mounting rail. By means of the peripheral modules with 2, 4 or 8 channels this system may properly be adapted matching to your automation tasks. **Overview** 

> The wiring complexity is low, because the supply of the DC 24V power section is integrated to the backplane bus and defective modules may be replaced with standing wiring.

> By deployment of the power modules in contrasting colors within the system, further isolated areas may be defined for the DC 24V power section supply, respectively the electronic power supply may be extended with 2A.

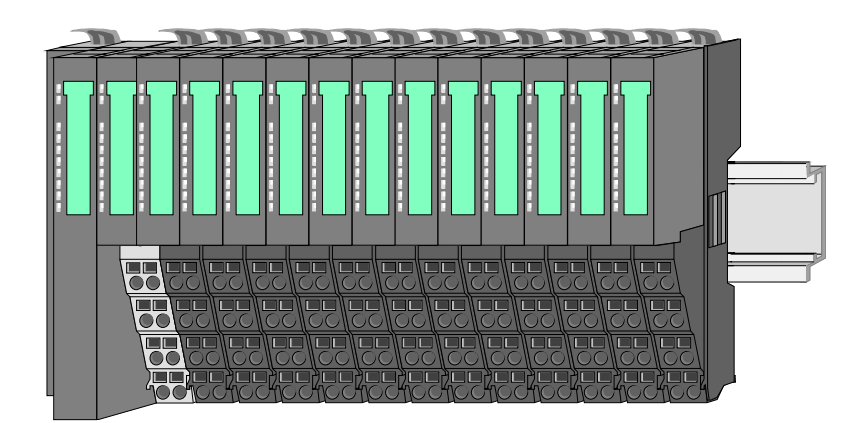

#### **Components**

The System SLIO consists of the following components:

- Bus coupler
- Periphery modules
- Power modules
- **Accessories**

### **Bus coupler**

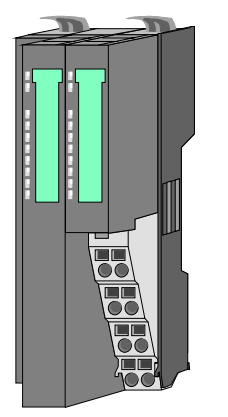

With a bus coupler bus interface and power module is integrated to one casing. With the bus interface you get access to a subordinated bus system.

Via the integrated power module for power supply the bus interface is supplied as well as the electronic of the connected periphery modules.

The DC 24 power section supply for the linked periphery modules is established via a further connection at the power module.

By installing of up to 64 periphery modules at the bus coupler, these are electrically connected, this means these are assigned to the backplane bus, the electronic modules are power supplied and each periphery module is connected to the DC 24V power section supply.

#### Each periphery module consists of a *terminal* and an *electronic* module. **Periphery modules**

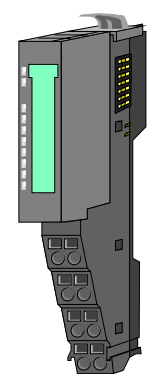

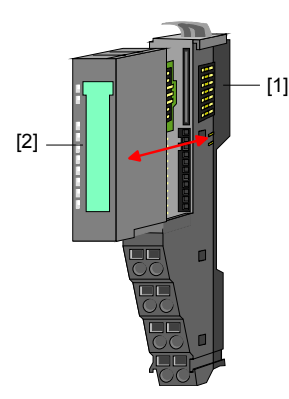

- [1] Terminal module
- [2] Electronic module

Terminal module

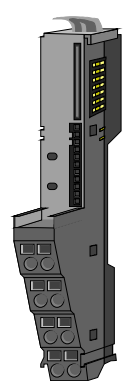

Electronic module

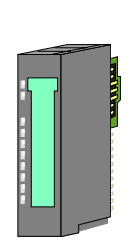

The functionality of a SLIO periphery module is defined by the *electronic module*, which is mounted to the terminal module by a safe sliding mechanism.

The *terminal module* serves to carry the electronic module, contains the backplane bus with power supply for the electronic, the DC 24V power section supply and

Additionally the terminal module has a locking system

By means of this locking system your SLIO system may be assembled outside of your switchgear cabinet to be

the staircase-shaped terminal for wiring.

later mounted there as whole system.

for fixing at a mounting rail.

With an error the defective module may be exchanged for a functional module with standing installation.

By an integrated coding only the modules may be plugged, which may be combined.

At the front side there are LEDs for status indication.

For simple wiring each module shows a corresponding connection diagram at the front and at the side.

**Power module** 

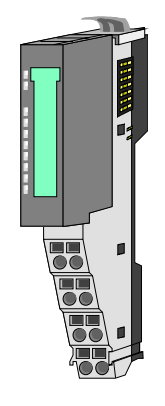

In the system SLIO the power supply is established by power modules. These are either integrated to the bus coupler or may be installed between the periphery modules. Depending on the power module isolated areas of the DC 24V power section supply may be defined respectively the electronic power supply may be extended with 2A.

For better recognition the color of the power modules are contrasting to the periphery modules.

### **Accessories**

Shield bus carrier

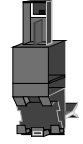

Bus cover

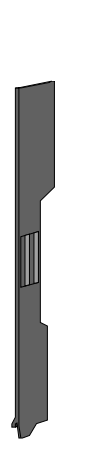

The shield bus carrier serves to carry the shield bus (10mm x 3mm) to connect cable shields.

Shield bus carriers, shield bus and shield fixings are not in the scope of delivery. They are only available as accessories.

The shield bus carrier is mounted underneath the terminal of the terminal module.

With a flat mounting rail for adaption to a flat mounting rail you may remove the spacer of the shield bus carrier.

With each bus coupler, to protect the backplane bus connectors, there is a mounted bus cover in the scope of delivery. You have to remove the bus cover of the bus coupler before mounting a SLIO module.

For the protection of the backplane bus connector you always have to mount the bus cover at the last module of your system again.

## <span id="page-13-0"></span>**Dimensions**

**Dimensions bus coupler** 

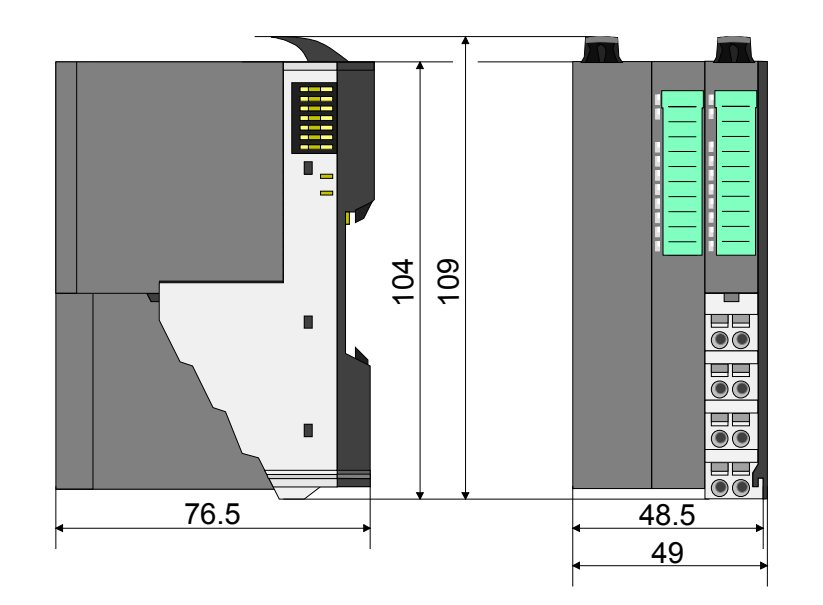

**Dimensions periphery module**  10 4 10 9 13 3  $\blacksquare$ 売  $\blacksquare$  $\overline{\textbf{e}}$ 76.5  $12.9$ 15

### **Dimensions electronic module**

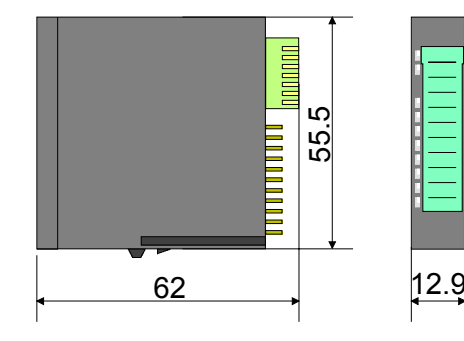

Dimensions in mm

### <span id="page-14-0"></span>**Installation**

**Functional principle** 

There is a locking lever at the top side of the terminal module. For mounting and demounting this locking lever is to be turned upwards until this engages audible.

Now the module may be pulled forward.

For mounting plug the module to the module installed before and push the module to the mounting rail guided by the strips at the upper and lower side of the module.

The module is fixed to the mounting rail by pushing downward the locking lever.

The modules may either separately be mounted to the mounting rail or as block. Here is to be considered that each locking lever is opened.

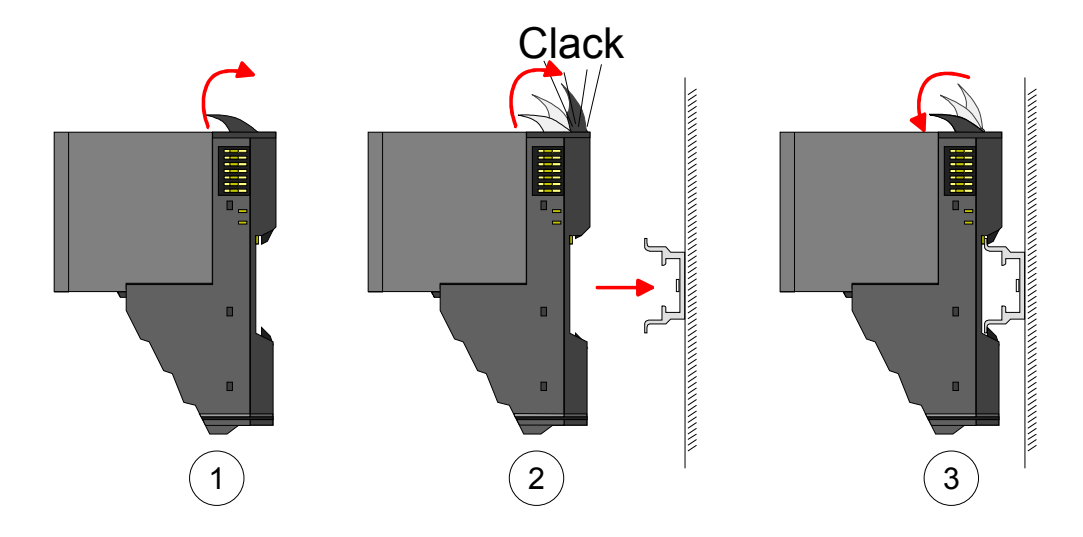

For the exchange of a electronic module, the electronic module may be pulled forward after pressing the unlocking lever at the lower side of the module.

For installation plug the electronic module guided by the strips at the lower side until this engages audible to the terminal module.

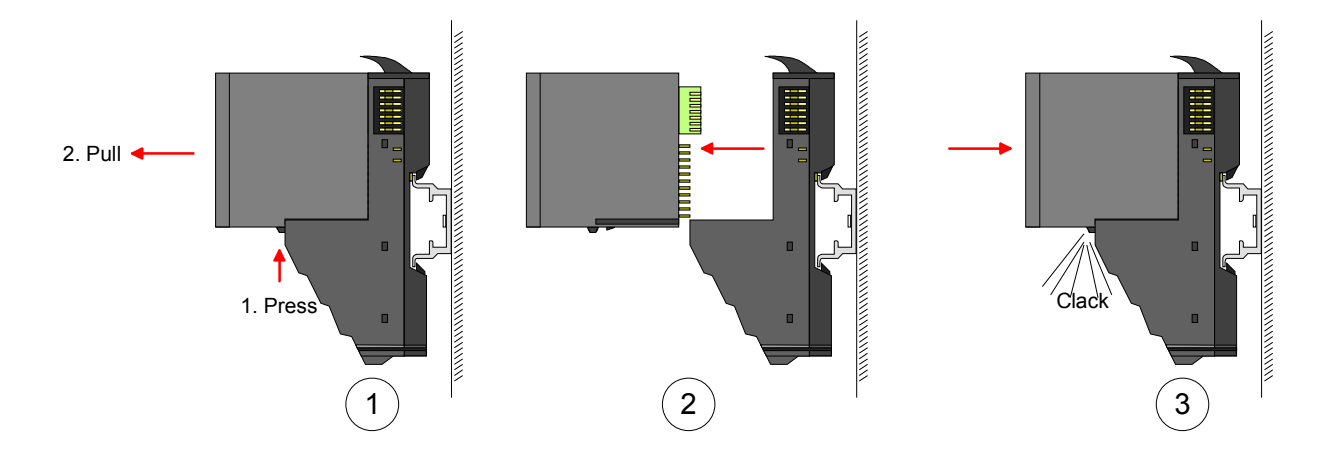

**Mounting Proceeding** 

The modules were directly be mounted to the mounting rail and so connected to the backplane bus and the power supply for the electronic and power section.

Up to 64 modules may be mounted. Please consider here that the sum current of the electronic power supply does not exceed the maximum value of 3A. By means of the power module 007-1AB10 the current of the electronic power supply may be expanded with 2A. More about this may be found at "Wiring".

**Mounting** mounting rail • Mount the mounting rail! Please consider that a clearance from the middle of the mounting rail of at least 80mm above and 60mm below, respectively 80mm by deployment of shield bus carriers, exist.

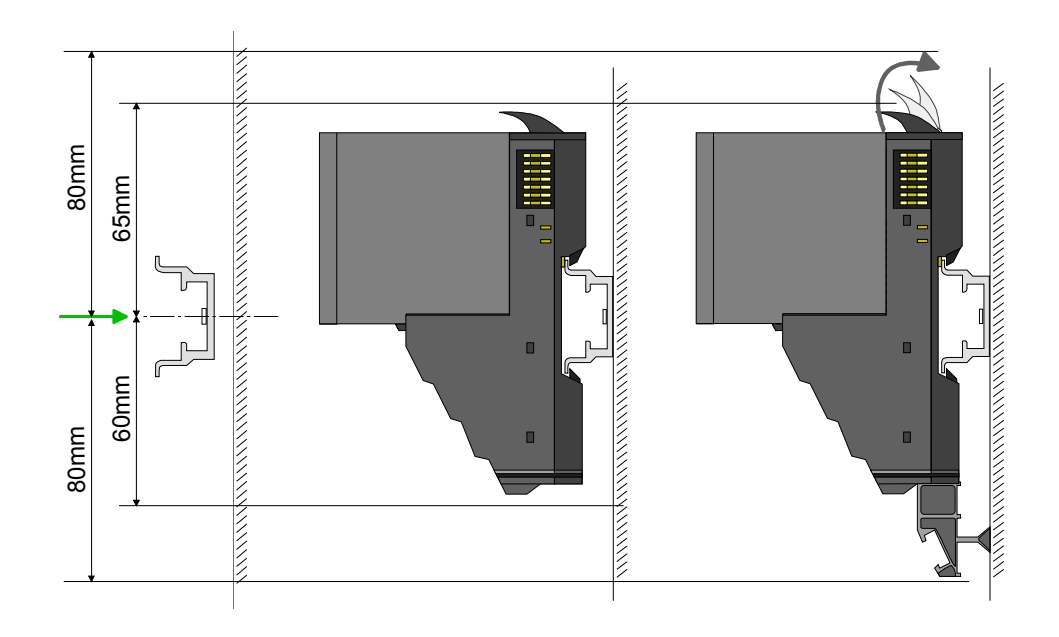

**Mounting** Head module (e.g. bus coupler)

- Start at the left side with the head module (e.g. bus coupler). For this turn both locking lever upwards, put the head module to the mounting rail and turn both locking lever downward.
- Before mounting the periphery modules you have to remove the bus cover at the right side of the Head module by pulling it forward. Keep the cover for later mounting.

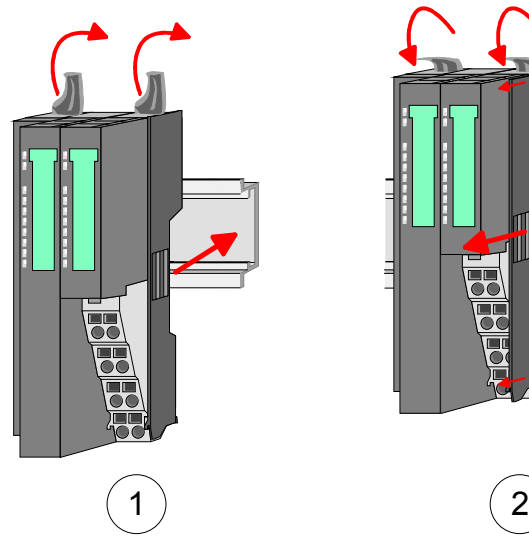

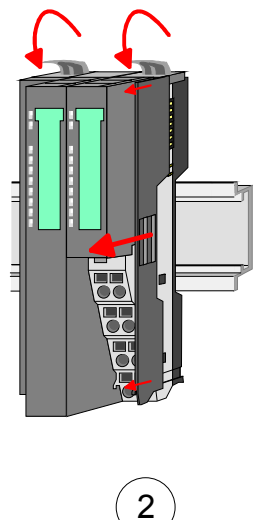

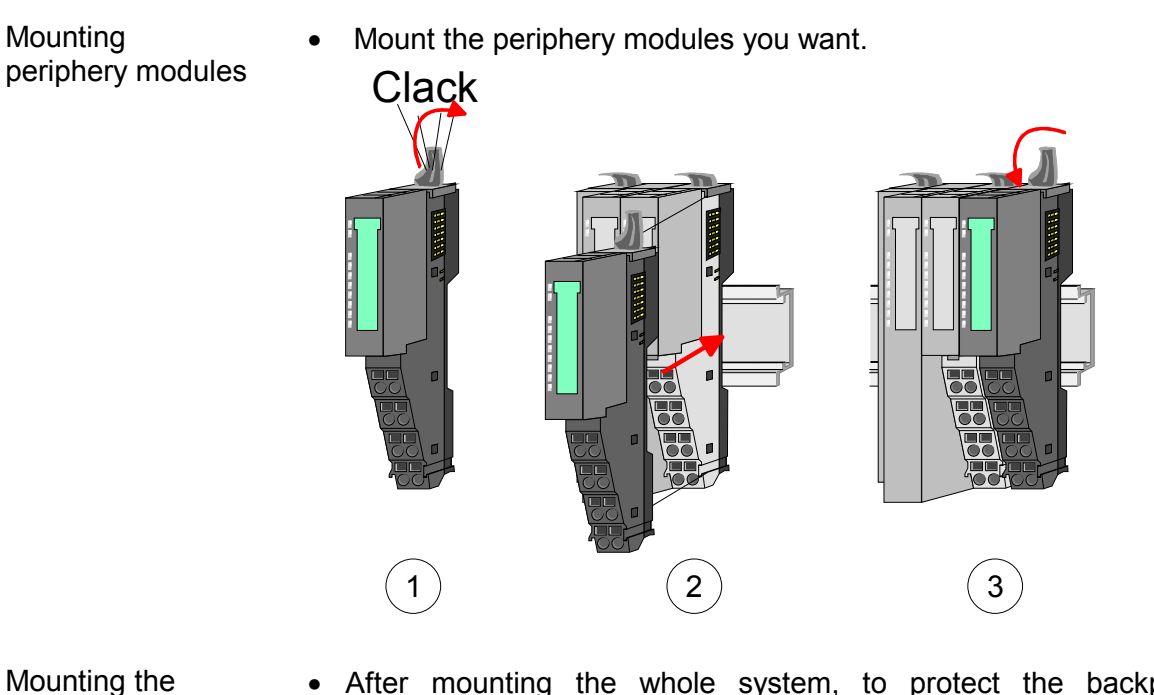

• After mounting the whole system, to protect the backplane bus connectors at the last module you have to mount the bus cover, now.

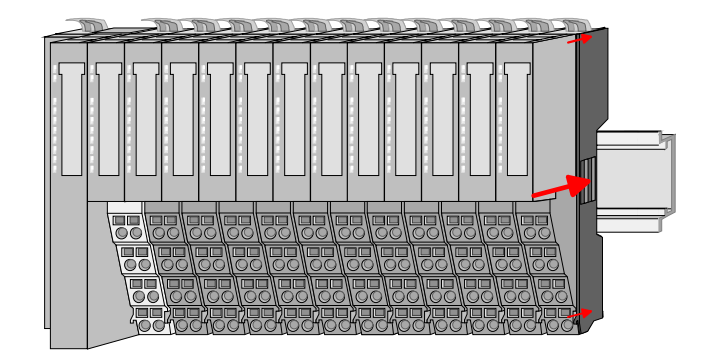

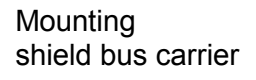

bus cover

• The shield bus carrier (available as accessory) serves to carry the shield bus to connect cable shields. The shield bus carrier is mounted underneath the terminal of the terminal module. With a flat mounting rail for adaption to a flat mounting rail you may remove the spacer of the shield bus carrier.

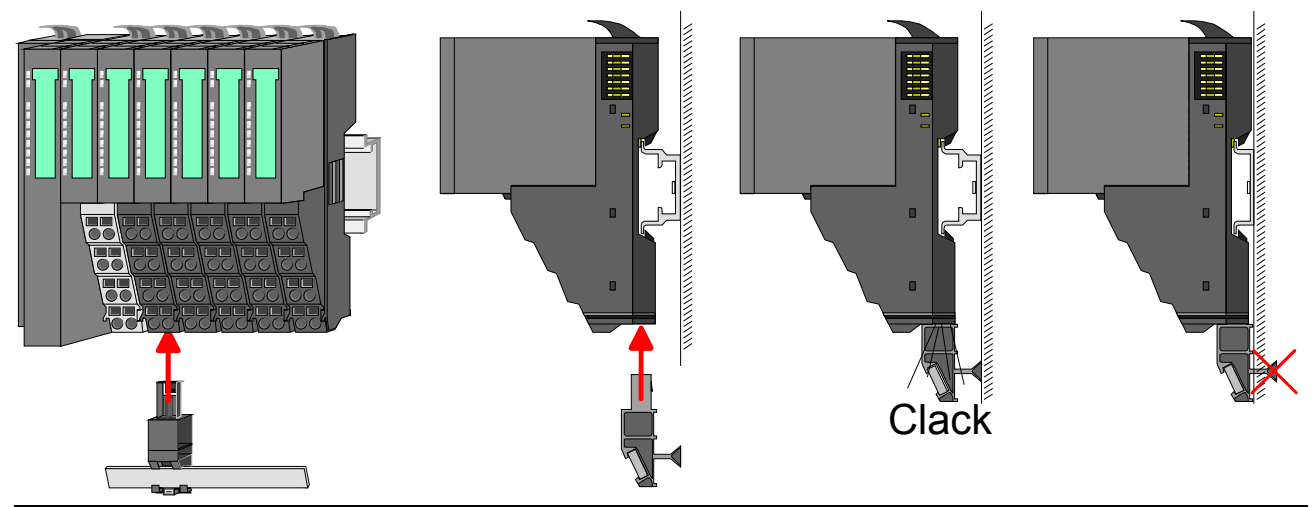

HB300E - IM - RE\_053-1MT00 - Rev. 11/28 1-9

### <span id="page-17-0"></span>**Demounting and module exchange**

- With demounting and exchange of a module, head module (e.g. bus coupler) or a group of modules for mounting reasons you have always to remove the electronic module of the just mounted right module. After the mounting it may be plugged again. **Proceeding**
- For the exchange of an electronic module, the electronic module may be pulled forward after pressing the unlocking lever at the lower side of the module. Exchange of an electronic module

For installation plug the electronic module guided by the strips at the lower side until this engages audible to the terminal module.

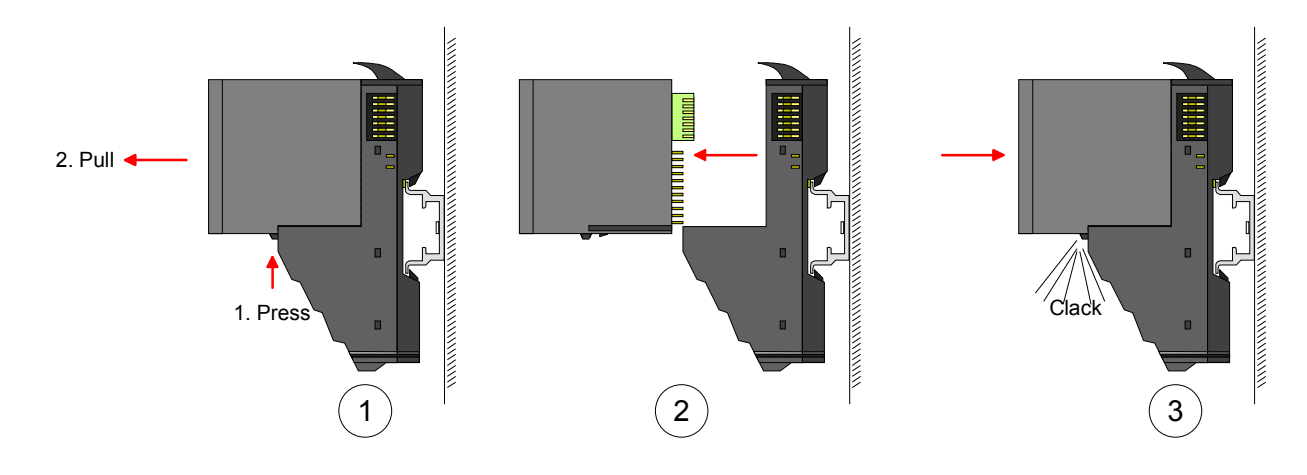

Exchange of a module

- Remove if exists the wiring. More about this may be found at "Wiring".
- Press the unlocking lever at the lower side of the just mounted right module and pull it forward.
- Turn the locking lever of the module to be exchanged upwards.
- Pull the module forward.

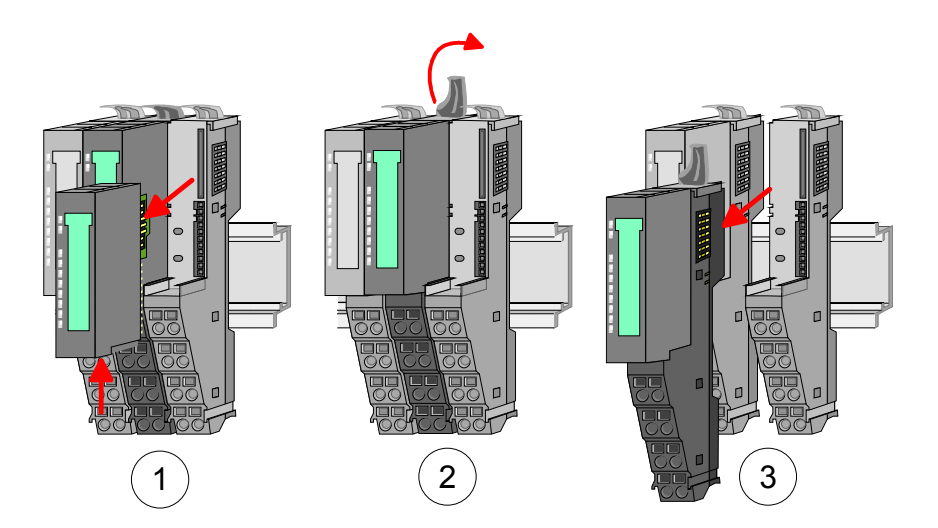

- For mounting turn the locking lever of the module to be mounted upwards.
- To mount the module put it to the gap between the both modules and push it, guided by the stripes at both sides, to the mounting rail.
- Turn the locking lever downward again.
- Plug again the electronic module, which you have removed before.

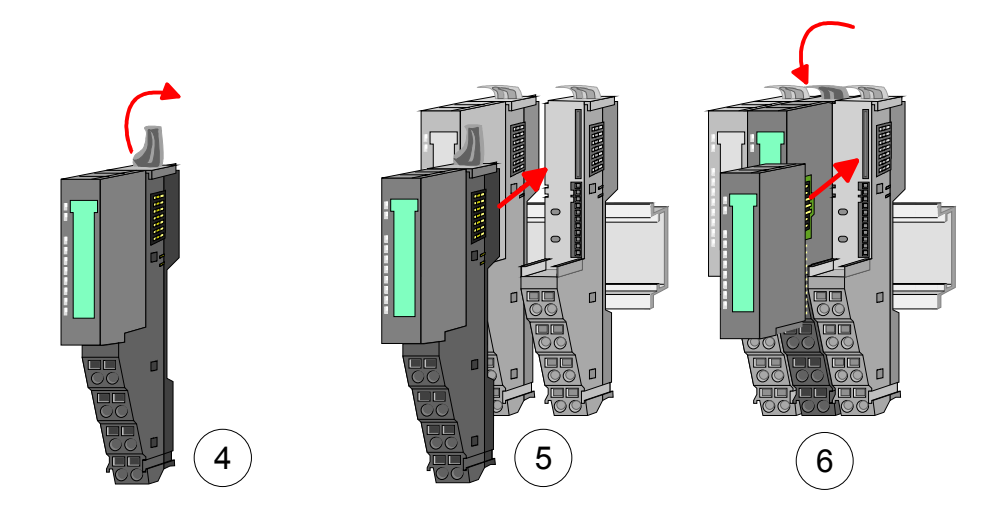

Exchange of a head module (e.g. bus coupler)

### **Bus interface and power module of a head module may not be separated! Here you may only exchange the electronic module!**

- Remove if exists the wiring of the head module. More about this may be found at "Wiring".
- Press the unlocking lever at the lower side of the just mounted right module and pull it forward.
- Turn all the locking lever of the head module to be exchanged upwards.
- Pull the head module forward.

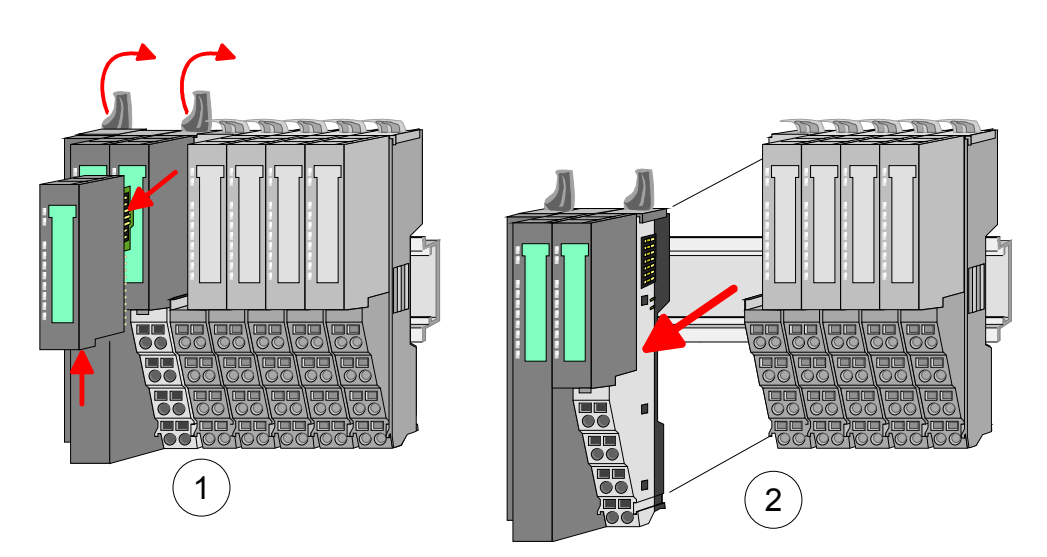

- For mounting turn all the locking lever of the head module to be mounted upwards.
- To mount the head module put it to the left module and push it, guided by the stripes, to the mounting rail.
- Turn all the locking lever downward again.
- Plug again the electronic module, which you have removed before.

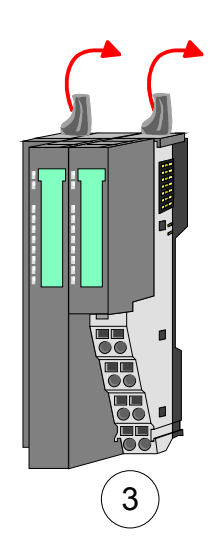

Exchange of a module group

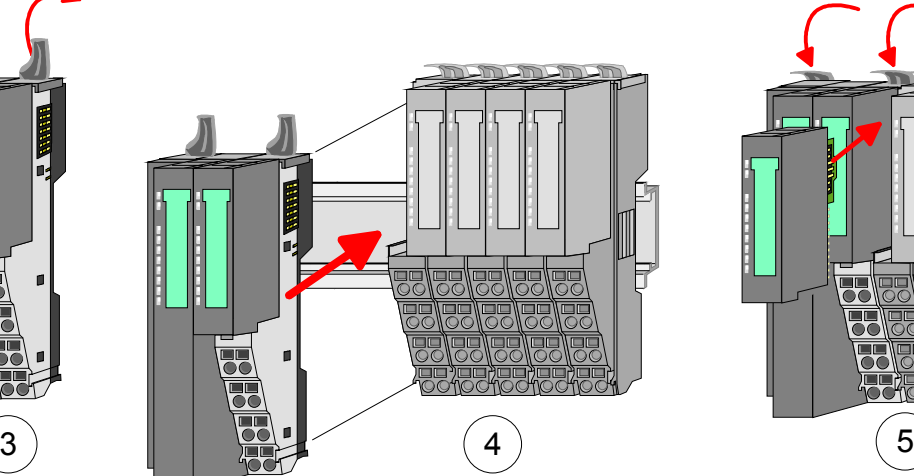

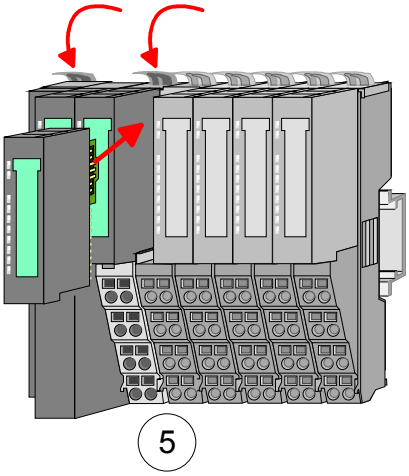

- Remove if exists the wiring of the module group. More about this may be found at "Wiring".
- Press the unlocking lever at the lower side of the just mounted right module of the module group and pull it forward.
- Turn all the locking lever of the module group to be exchanged upwards.

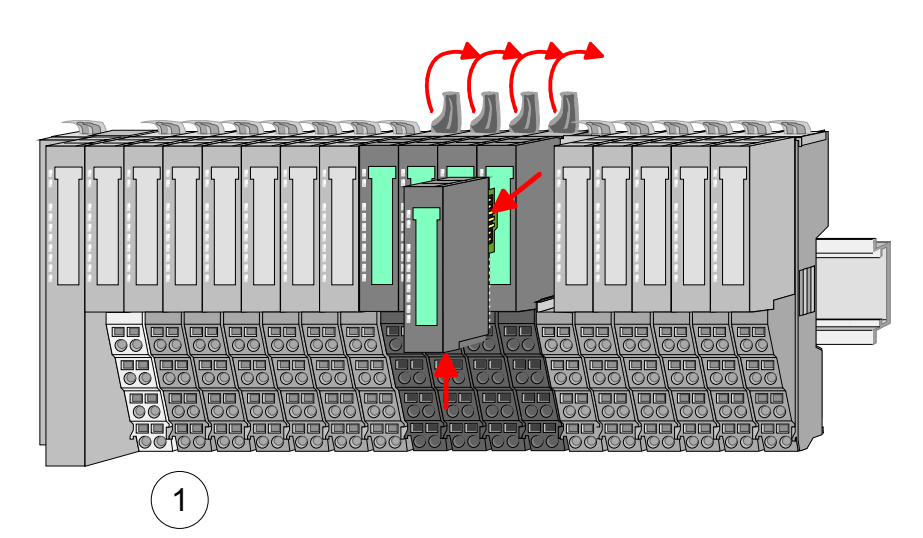

• Pull the module group forward.

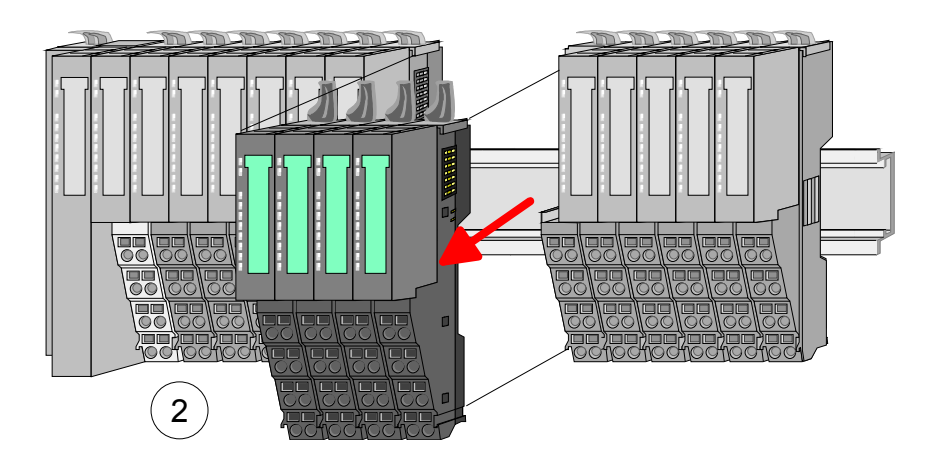

- For mounting turn all the locking lever of the module group to be mounted upwards.
- To mount the module group put it to the gap between the both modules and push it, guided by the stripes at both sides, to the mounting rail.

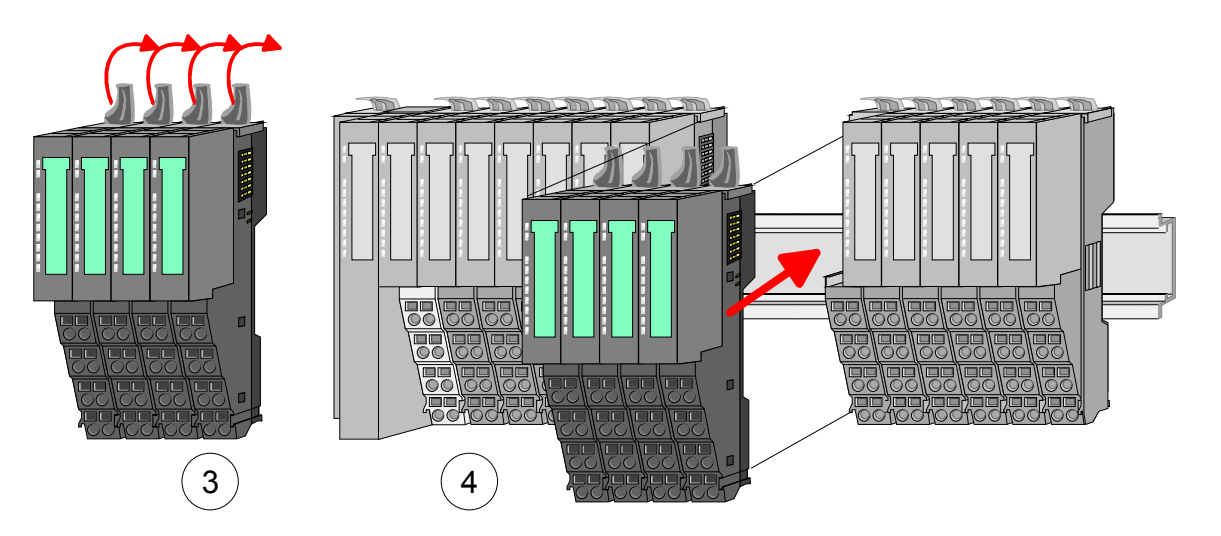

- Turn all the locking lever downward again.
- Plug again the electronic module, which you have removed before.

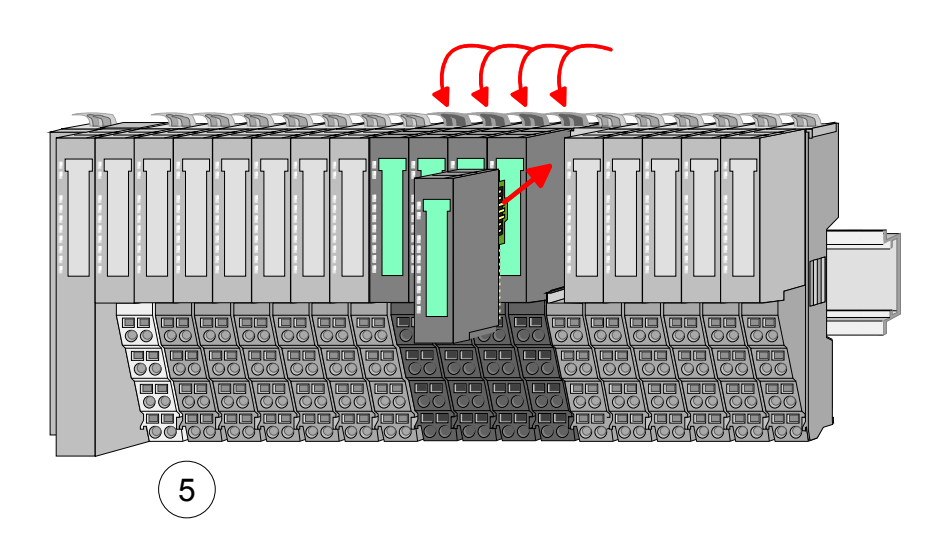

## <span id="page-21-0"></span>**Wiring**

Terminals with spring clamp technology are used for wiring. The spring clamp technology allows quick and easy connection of your signal and supply lines. **Connectors** 

In contrast to screw terminal connections this type of connection is vibration proof.

Data

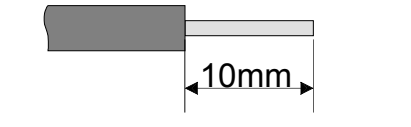

contact spring.

Umax: 240V AC / 30V DC  $I<sub>max</sub>: 10A$ Cross section:  $0.08 ... 1.5$ mm<sup>2</sup> (AWG 28 ... 16) Stripping length: 10mm

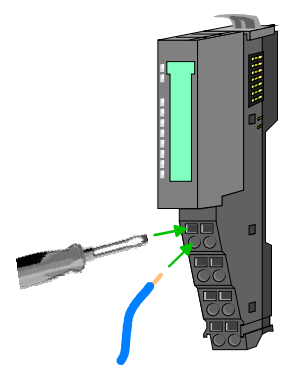

- Wiring procedure Insert a suited screwdriver at an angel into the square opening as shown. Press and hold the screwdriver in the opposite direction to open the
	- Insert the stripped end of wire into the round opening. You can use wires with a cross section of 0.08mm2 to 1.5mm2.
	- By removing the screwdriver, the wire is securely fixed via the spring contact to the terminal.

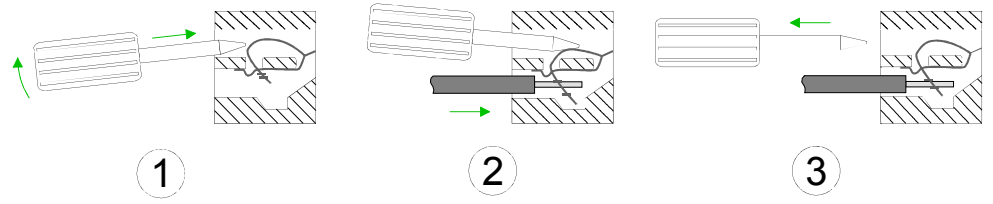

#### **Standard wiring**

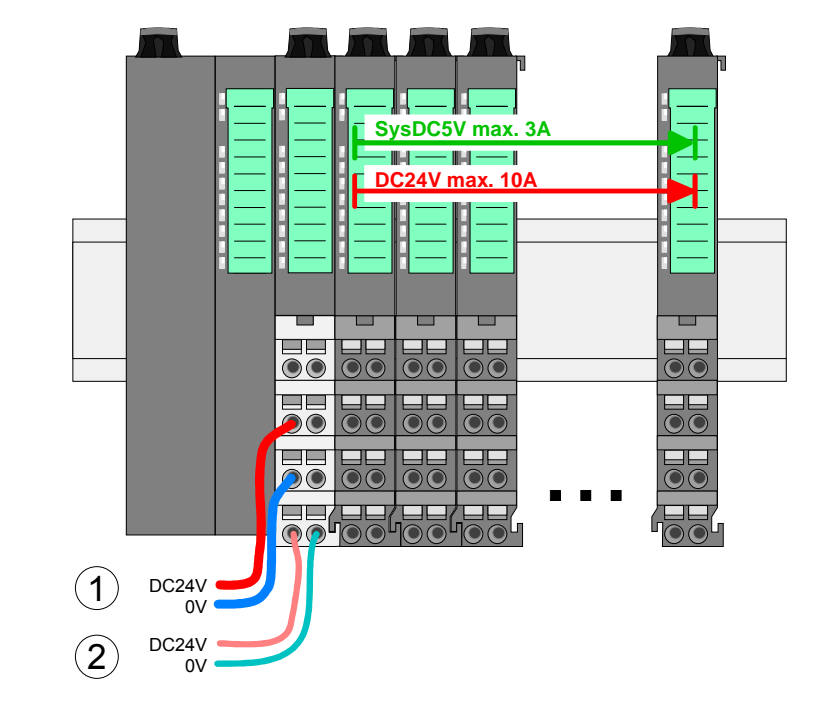

- (1) DC 24V for power section supply I/O area (max 10A)
- (2) DC 24V for electronic power supply bus coupler and I/O area

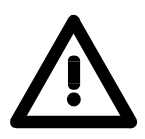

### **Attention!**

Since the power section supply is not internally protected, it is to be externally protected with a fuse, which corresponds to the maximum current. This means max. 10A is to be protected by a 10A fuse (fast) respectively by a line circuit breaker 10A characteristics Z!

#### **Note!**

The electronic power section supply is internally protected against higher voltage by fuse. The fuse is within the power module. If the fuse releases, its electronic module must be exchanged!

**Fusing** 

- The power section supply is to be externally protected with a fuse, which corresponds to the maximum current. This means max. 10A is to be protected with a 10A fuse (fast) respectively by a line circuit breaker 10A characteristics Z!
- It is recommended to externally protect the electronic power supply for bus coupler and I/O area with a 2A fuse (fast) respectively by a line circuit breaker 2A characteristics Z.
- The electronic power supply for the I/O area of the power module 007- 1AB10 should also be externally protected with a 1A fuse (fast) respectively by a line circuit breaker 1A characteristics Z.

After PowerON of the System SLIO the LEDs RUN respectively MF get on so far as the sum current does not exceed 3A. **State of the electronic power supply via LEDs** 

With a sum current greater than 3A the LEDs may not be activated. Here the power module with the order number 007-1AB10 is to be placed between the peripheral modules. More concerning this may be found at the following page.

If the 10A for the power section supply is no longer sufficient, you may use the power module from VIPA with the order number 007-1AB00. So you have also the possibility to define isolated groups. **Deployment of the power modules** 

> The power module with the order number 007-1AB10 is to be used if the 3A for the electronic power supply at the backplane bus is no longer sufficient. Additionally you get an isolated group for the DC 24V power section supply with 4A.

> By placing the power module 007-1AB10 at the following backplane bus modules may be placed with a sum current of max. 2A. Afterwards the power module 007-1AB10 is to be placed again.

To secure the power supply, the power modules may be mixed used.

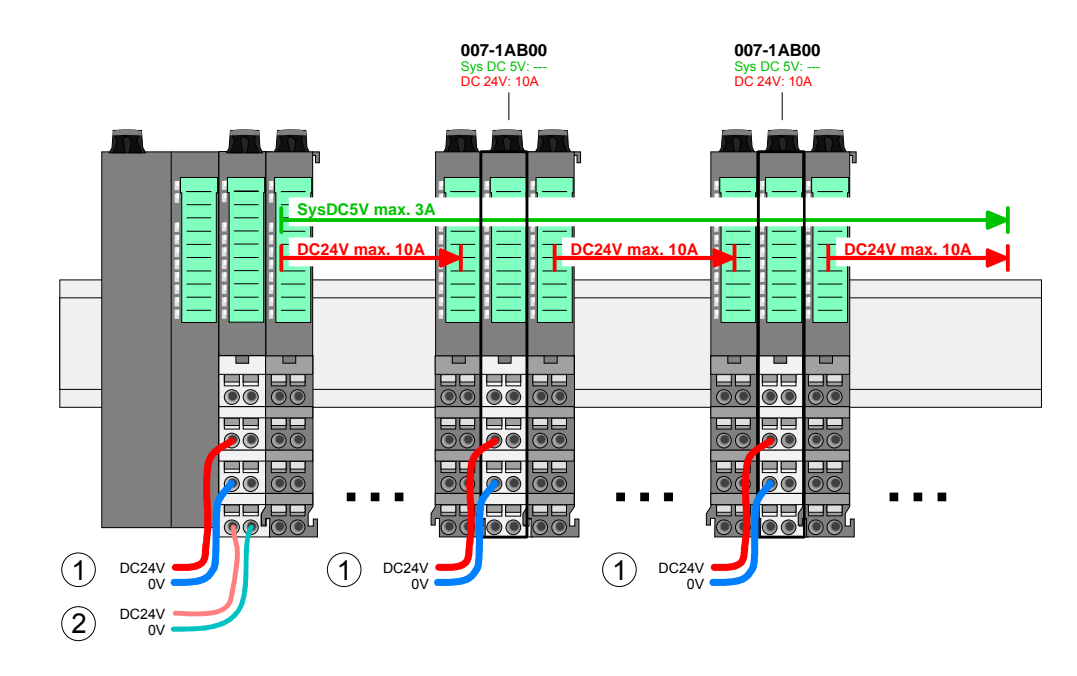

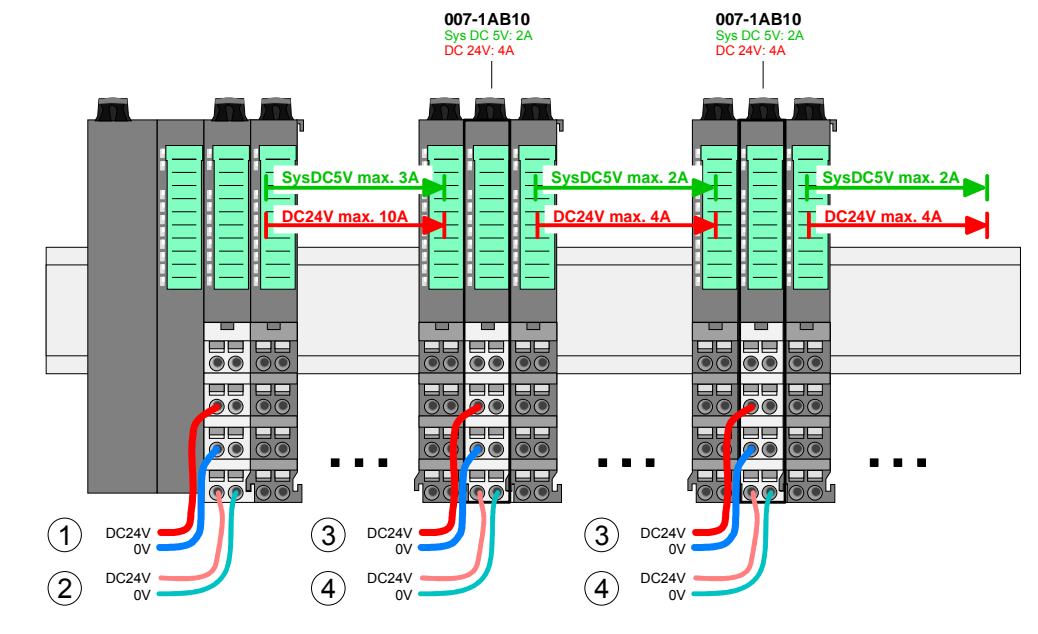

(1) DC 24V for power section supply I/O area (max. 10A)

- (2) DC 24V for electronic power supply bus coupler and I/O area
- (3) DC 24V for power section supply I/O area (max. 4A)
- (4) DC 24V for electronic power supply I/O area

Power module 007-1AB00

To attach the shield the mounting of shield bus carriers are necessary. **Shield attachment** 

> The shield bus carrier (available as accessory) serves to carry the shield bus to connect cable shields.

> The shield bus carrier is mounted underneath the terminal of the terminal module. With a flat mounting rail for adaption to a flat mounting rail you may remove the spacer of the shield bus carrier.

> After mounting the shield bus carrier with the shield bus, the cables with the accordingly stripped cable screen may be attached and fixed by the shield clamp.

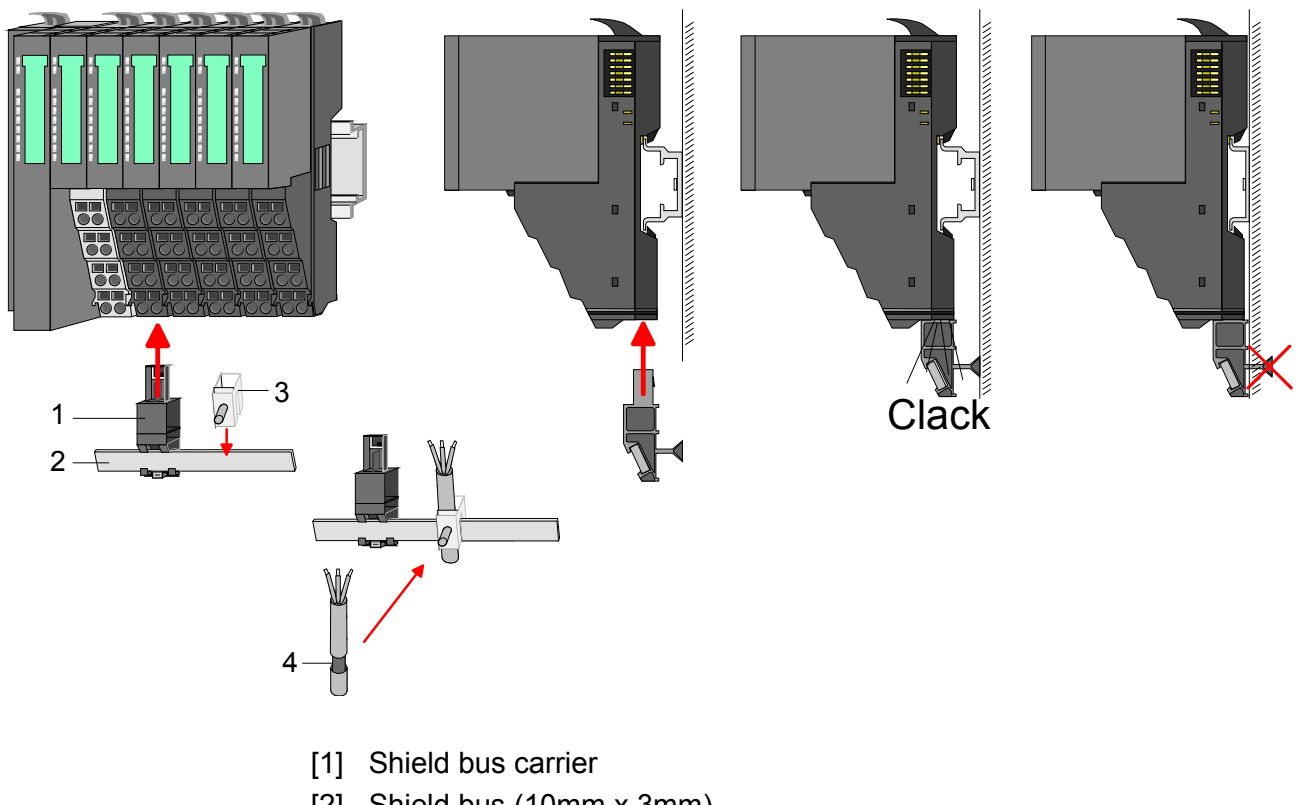

- [2] Shield bus (10mm x 3mm)
- [3] Shield clamp
- [4] Cable shield

### <span id="page-25-0"></span>**Trouble shooting - LEDs**

Each module has the LEDs RUN and MF on its front side. Errors or incorrect modules may be located by means of these LEDs.

In the following illustrations flashing LEDs are marked by  $\sharp$ .

**Sum current of the electronic power supply exceeded**

**General** 

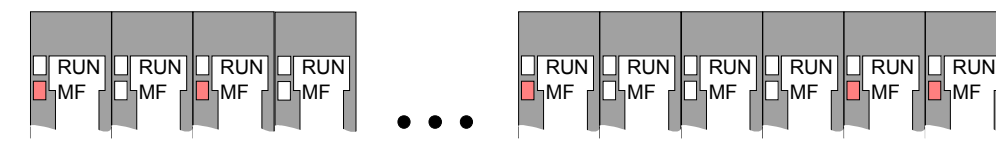

*Behavior:* After PowerON the RUN LED of each module is off and the MF LED of each module is sporadically on.

*Reason:* The maximum current for the electronic power supply is exceeded.

*Remedy:* As soon as the sum current of the electronic power supply is exceeded, always place the power module 007-1AB10.

More concerning this may be found above at "Wiring".

**Error in configuration** 

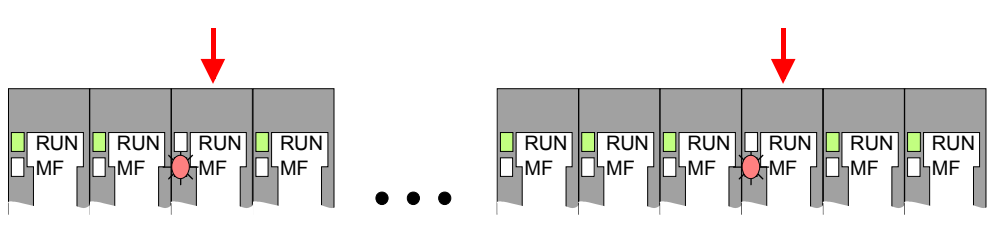

*Behavior:* After PowerON the MF LED of one module respectively more modules flashes. The RUN LED remains off.

*Reason:* At this position a module is placed, which does not correspond to the configured module.

*Remedy:* Match configuration and hardware structure.

### **Module failure**

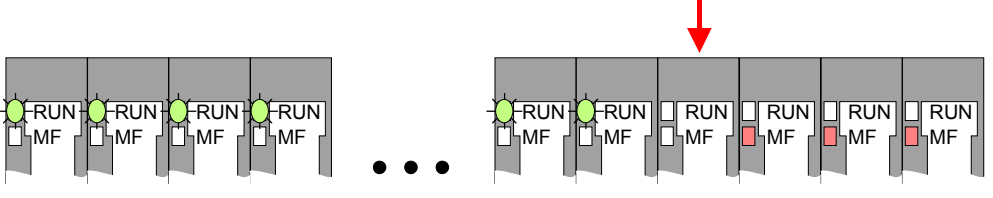

*Behavior:* After PowerON all of the RUN LEDs up to the defective module are flashing. With all following modules the MF LED is on and the RUN LED is off.

*Reason:* The module on the right of the flashing modules is defective. *Remedy:* Replace the defective module.

## <span id="page-26-0"></span>**Installation guidelines**

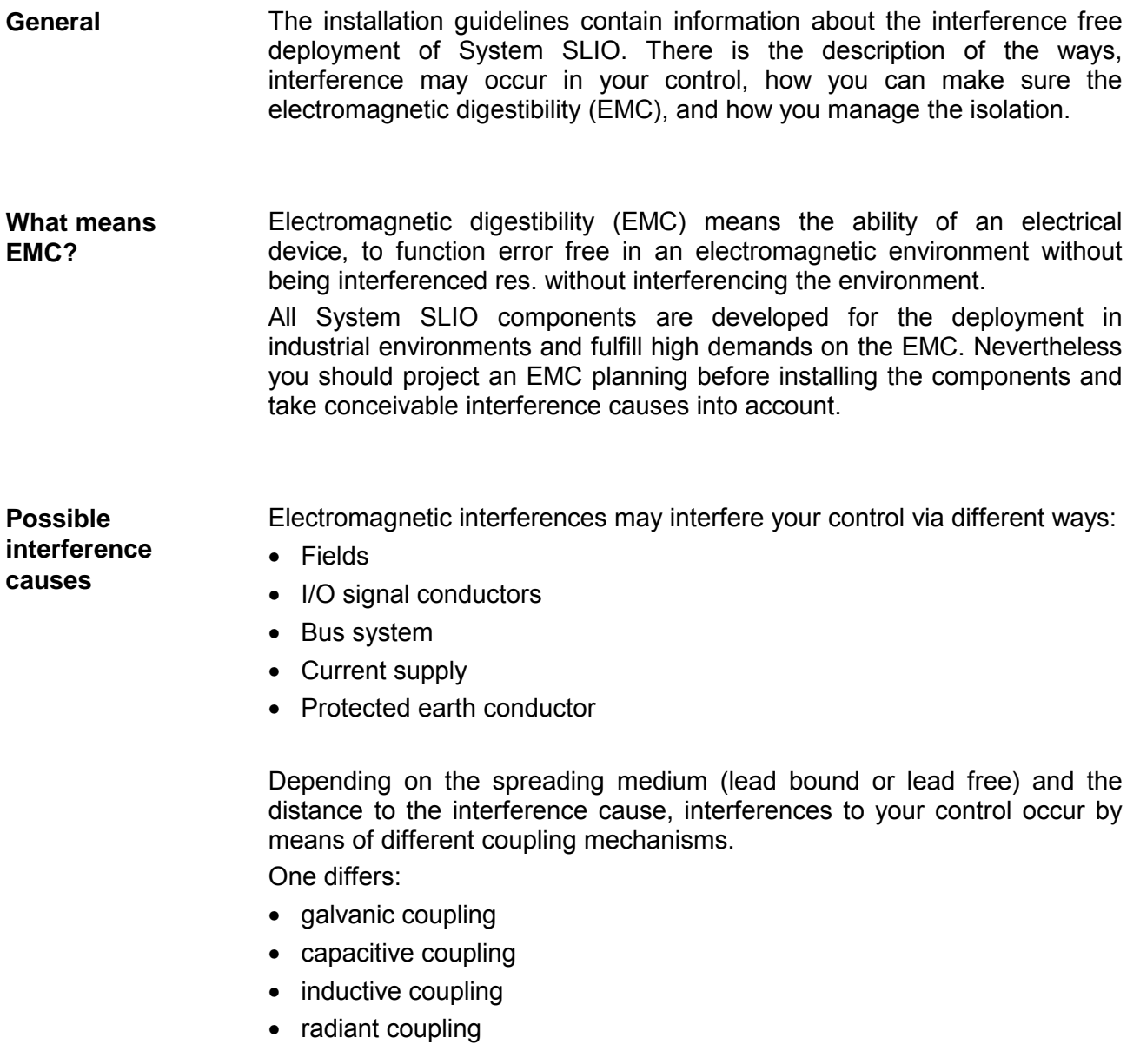

In the most times it is enough to take care of some elementary rules to guarantee the EMC. Please regard the following basic rules when installing your PLC. **Basic rules for EMC** 

- Take care of a correct area-wide grounding of the inactive metal parts when installing your components.
	- Install a central connection between the ground and the protected earth conductor system.
	- Connect all inactive metal extensive and impedance-low.
	- Please try not to use aluminum parts. Aluminum is easily oxidizing and is therefore less suitable for grounding.
- When cabling, take care of the correct line routing.
	- Organize your cabling in line groups (high voltage, current supply, signal and data lines).
	- Always lay your high voltage lines and signal res. data lines in separate channels or bundles.
	- Route the signal and data lines as near as possible beside ground areas (e.g. suspension bars, metal rails, tin cabinet).
- Proof the correct fixing of the lead isolation.
	- Data lines must be laid isolated.
	- Analog lines must be laid isolated. When transmitting signals with small amplitudes the one sided laying of the isolation may be favorable.
	- Lay the line isolation extensively on an isolation/protected earth conductor rail directly after the cabinet entry and fix the isolation with cable clamps.
	- Make sure that the isolation/protected earth conductor rail is connected impedance-low with the cabinet.
	- Use metallic or metalized plug cases for isolated data lines.
- In special use cases you should appoint special EMC actions.
	- Wire all inductivities with erase links, which are not addressed by the System SLIO modules.
	- For lightening cabinets you should prefer incandescent lamps and avoid luminescent lamps.
- Create a homogeneous reference potential and ground all electrical operating supplies when possible.
	- Please take care for the targeted employment of the grounding actions. The grounding of the PLC is a protection and functionality activity.
	- Connect installation parts and cabinets with the System SLIO in star topology with the isolation/protected earth conductor system. So you avoid ground loops.
	- If potential differences between installation parts and cabinets occur, lay sufficiently dimensioned potential compensation lines.

Electrical, magnetically and electromagnetic interference fields are weakened by means of an isolation, one talks of absorption. **Isolation of conductors** 

Via the isolation rail, that is connected conductive with the rack, interference currents are shunt via cable isolation to the ground. Hereby you have to make sure, that the connection to the protected earth conductor is impedance-low, because otherwise the interference currents may appear as interference cause.

When isolating cables you have to regard the following:

- If possible, use only cables with isolation tangle.
- The hiding power of the isolation should be higher than 80%.
- Normally you should always lay the isolation of cables on both sides. Only by means of the both-sided connection of the isolation you achieve high quality interference suppression in the higher frequency area.

Only as exception you may also lay the isolation one-sided. Then you only achieve the absorption of the lower frequencies. A one-sided isolation connection may be convenient, if:

- the conduction of a potential compensating line is not possible
- analog signals (some mV res. µA) are transferred
- foil isolations (static isolations) are used.
- With data lines always use metallic or metalized plugs for serial couplings. Fix the isolation of the data line at the plug rack. Do not lay the isolation on the PIN 1 of the plug bar!
- At stationary operation it is convenient to strip the insulated cable interruption free and lay it on the isolation/protected earth conductor line.
- To fix the isolation tangles use cable clamps out of metal. The clamps must clasp the isolation extensively and have well contact.
- Lay the isolation on an isolation rail directly after the entry of the cable in the cabinet. Lead the isolation further on to the System SLIO module and **don't** lay it on there again!

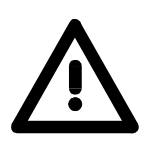

### **Please regard at installation!**

At potential differences between the grounding points, there may be a compensation current via the isolation connected at both sides. Remedy: Potential compensation line

### <span id="page-29-0"></span>**General data**

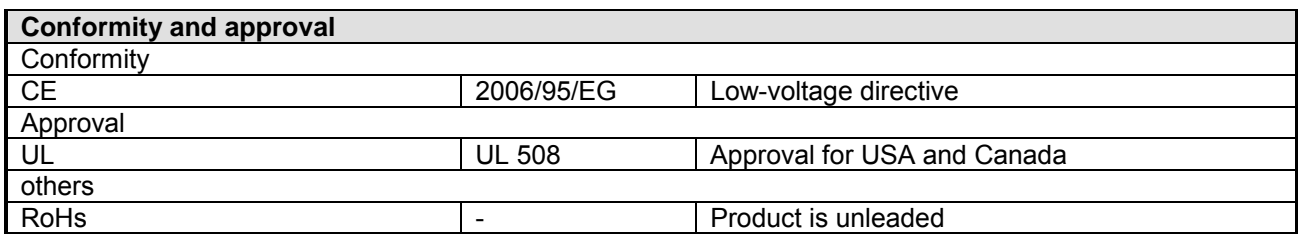

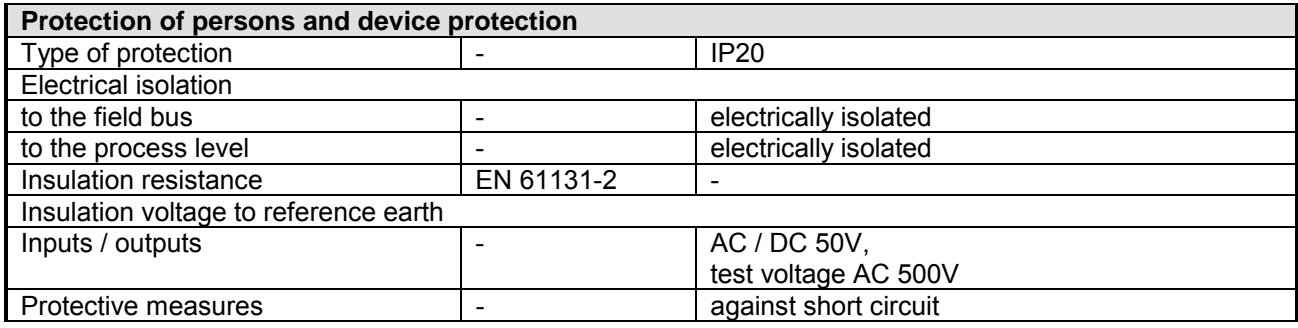

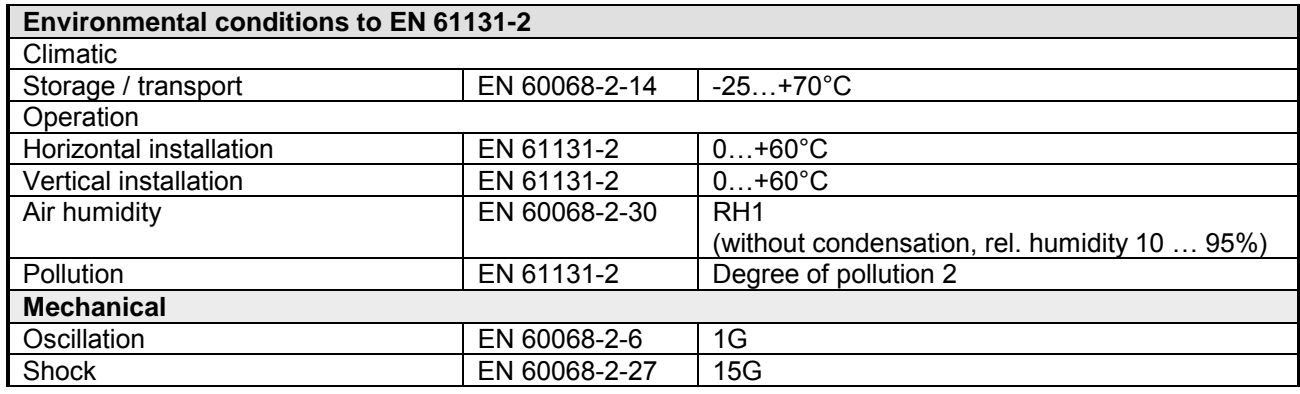

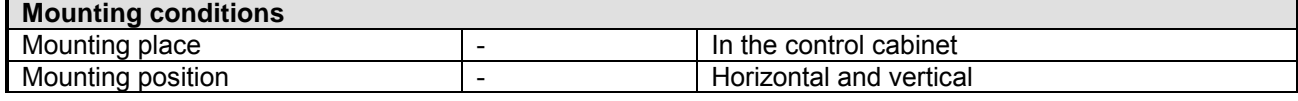

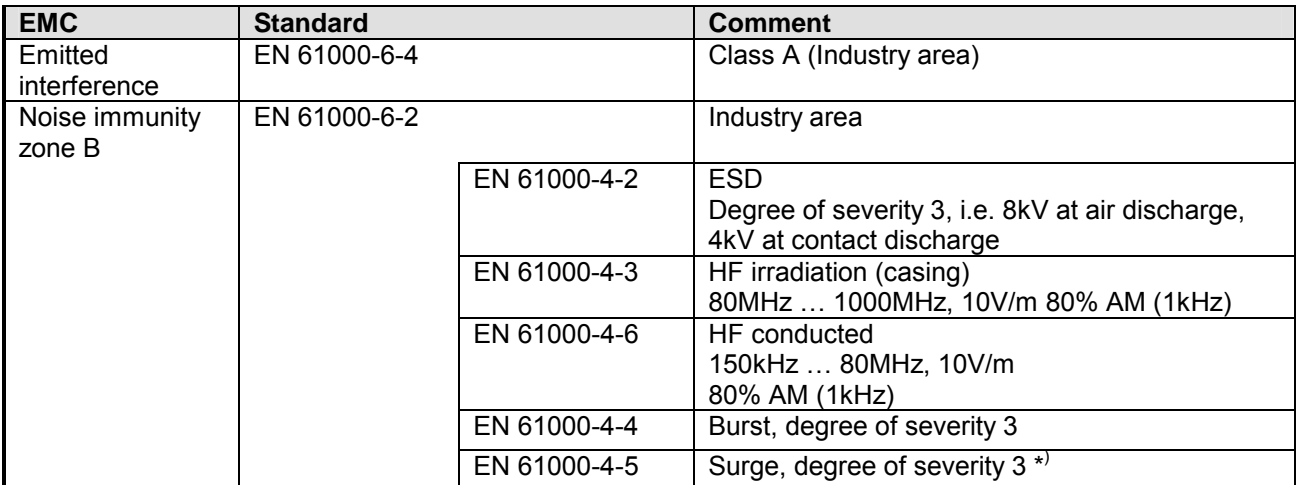

\*) Due to the high-energetic single pulses with Surge an appropriate external protective circuit with lightning protection elements like conductors for lightning and overvoltage is necessary.

## <span id="page-30-0"></span>**Chapter 2 Hardware description**

Here the hardware components of the IM 053-1MT00 ModbusTCP Ethernet coupler are more described. **Overview** 

You will find the technical data at the end of this chapter.

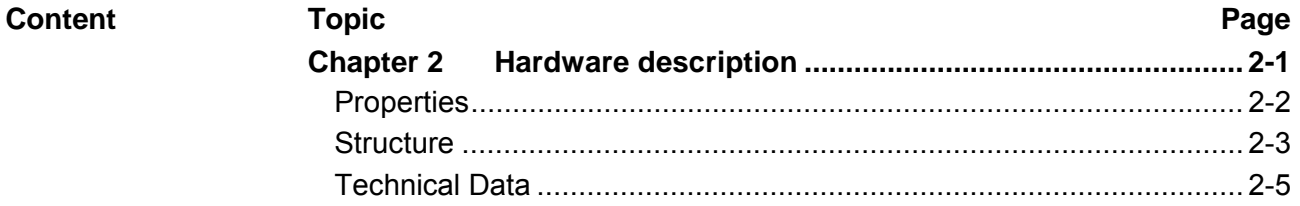

## <span id="page-31-0"></span>**Properties**

### **Features**

- Ethernet coupler with ModbusTCP protocol for max. 64 peripheral modules
- I/O access via up-to 8 stations
- Online parameterization via integrated Web server
- RJ45 jack 100BaseTX, 10BaseTX
- Automatic polarity and speed recognition (auto negotiation)
- Automatic recognition of parallel or crossed cable (auto crossover)
- Network LEDs for link/activity and speed
- Status-LEDs for Ready and Error

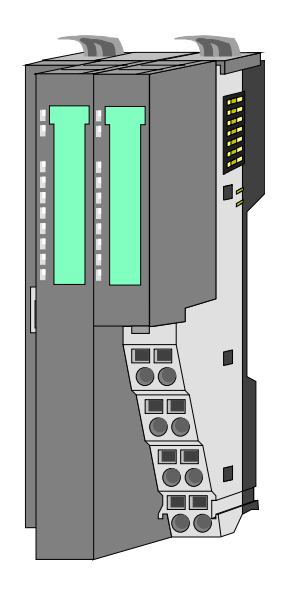

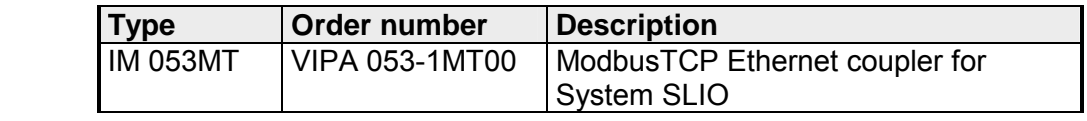

**Order data** 

## <span id="page-32-0"></span>**Structure**

**053-1MT00** 

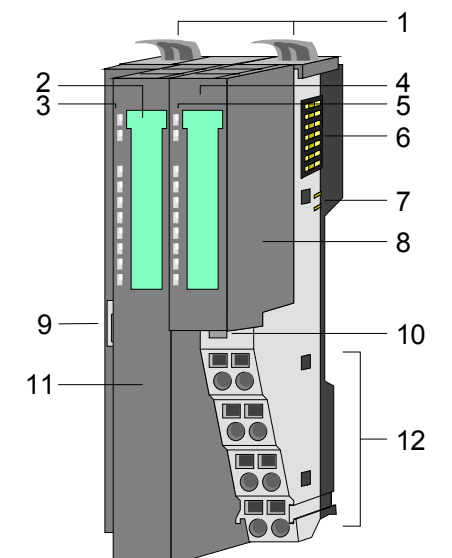

- $[1]$ Locking lever terminal module
- [2] Labeling strip bus interface
- [3] LED status indication bus interface
- [4] Labeling strip power module
- [5] LED status indication power module
- [6] Backplane bus
- [7] DC 24V power section supply
- [8] Power module
- [9] Ethernet jack bus interface
- [10] Unlocking lever power module
- [11] Bus interface
- [12] Terminal

### **Status indication bus interface**

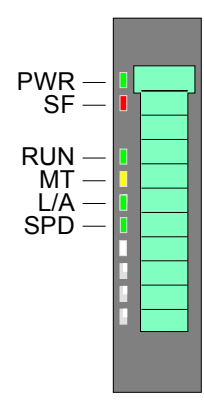

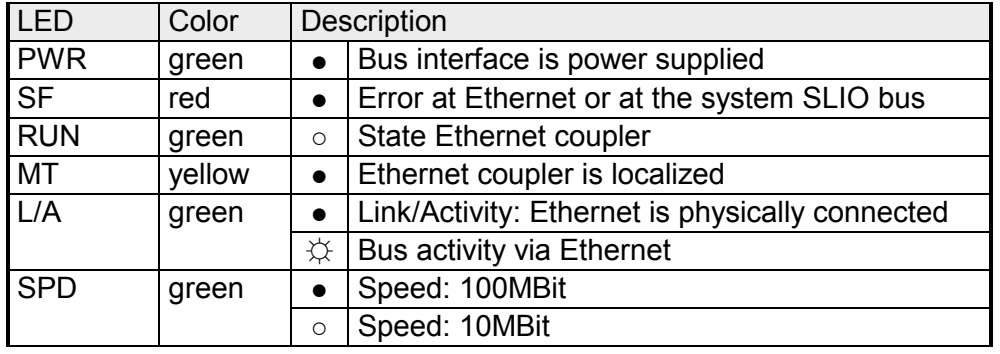

For the fast diagnosis of the current module status 6 LEDs are on the front side.

You may find a detailed description of the LEDs in chapter "Deployment" at "LED status indication".

### **Status indication power module**

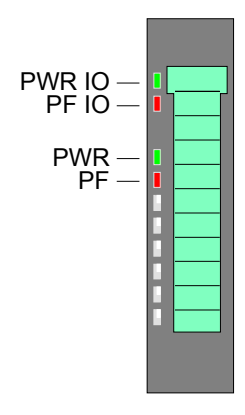

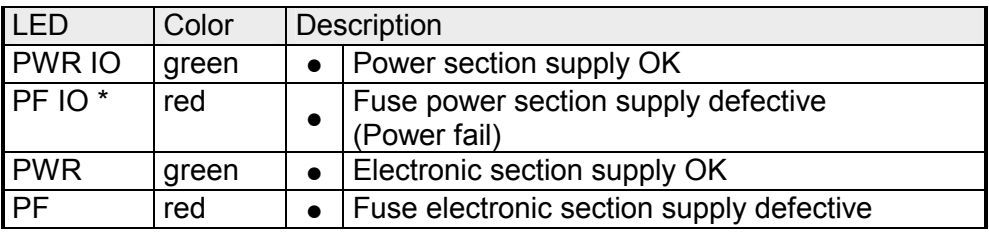

on:  $\bullet$  blinking with 2Hz:  $\ddot{\varphi}$ 

\*) This LED is only available on the power module with hardware release 1. Information concerning the hardware release may be found underneath the label strip.

### **Terminal**

For wires with a core cross-section of 0.08mm<sup>2</sup> up to 1.5mm<sup>2</sup>.

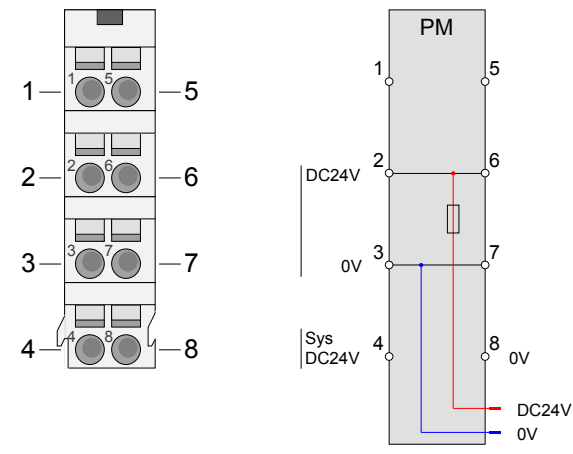

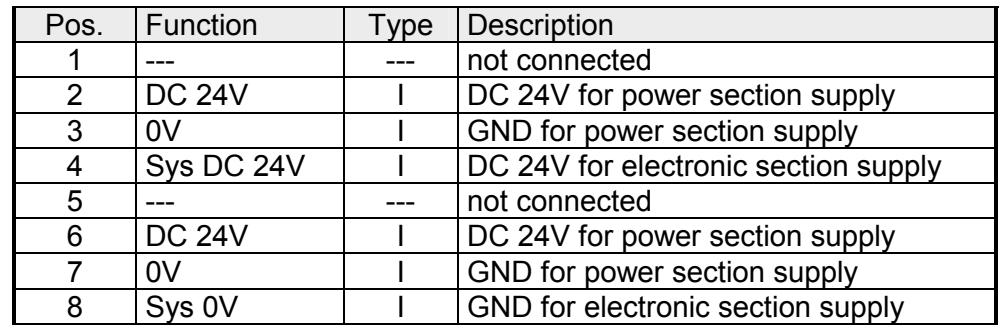

I: Input

### **RJ45 jack bus interface**

The jack has the following pin assignment:

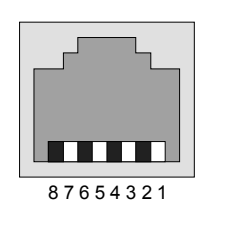

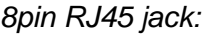

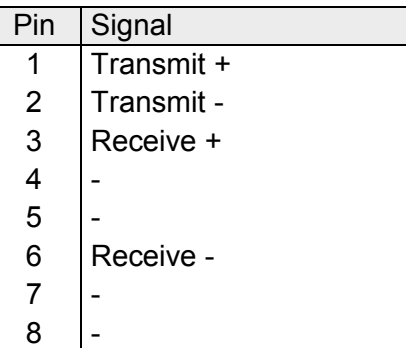

## <span id="page-34-0"></span>**Technical Data**

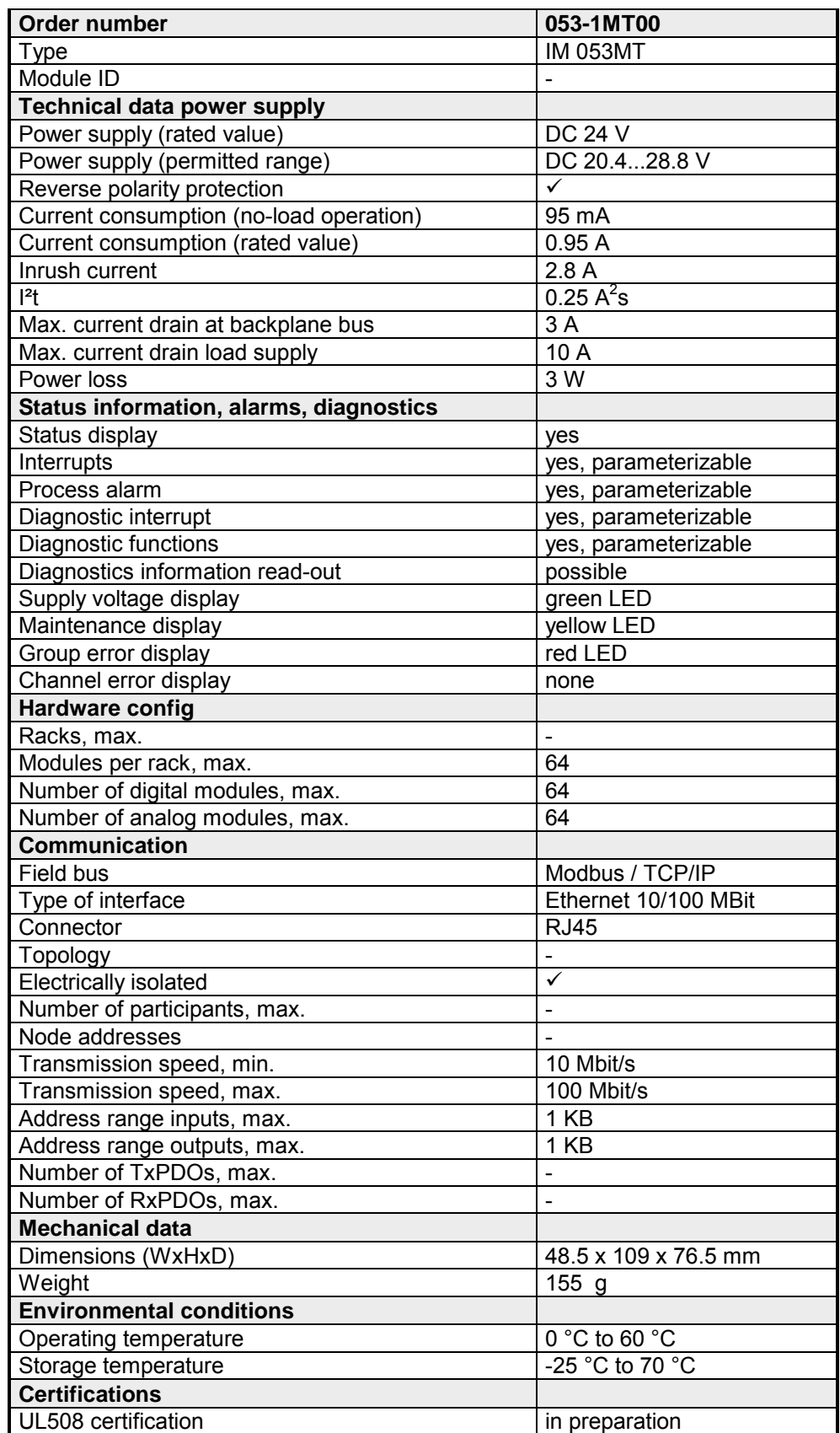

## <span id="page-36-0"></span>**Chapter 3 Deployment**

**Overview** 

This chapter describes the usage of the IM 053-1MT00 with ModbusTCP. After a short introduction you may find here every information for the usage in the System SLIO.

### **Topic Page Chapter 3 Deployment ..................................................................... 3-1** [Basics .................................................................................................. 3-2](#page-37-0) [Accessing the System SLIO ................................................................. 3-5](#page-40-0) [Access to the Ethernet coupler............................................................. 3-8](#page-43-0) [ModbusTCP ....................................................................................... 3-13](#page-48-0) [Modbus function codes....................................................................... 3-14](#page-49-0) [Register allocation.............................................................................. 3-19](#page-54-0) [LED status indication.......................................................................... 3-20](#page-55-0) **Content**

### <span id="page-37-0"></span>**Basics**

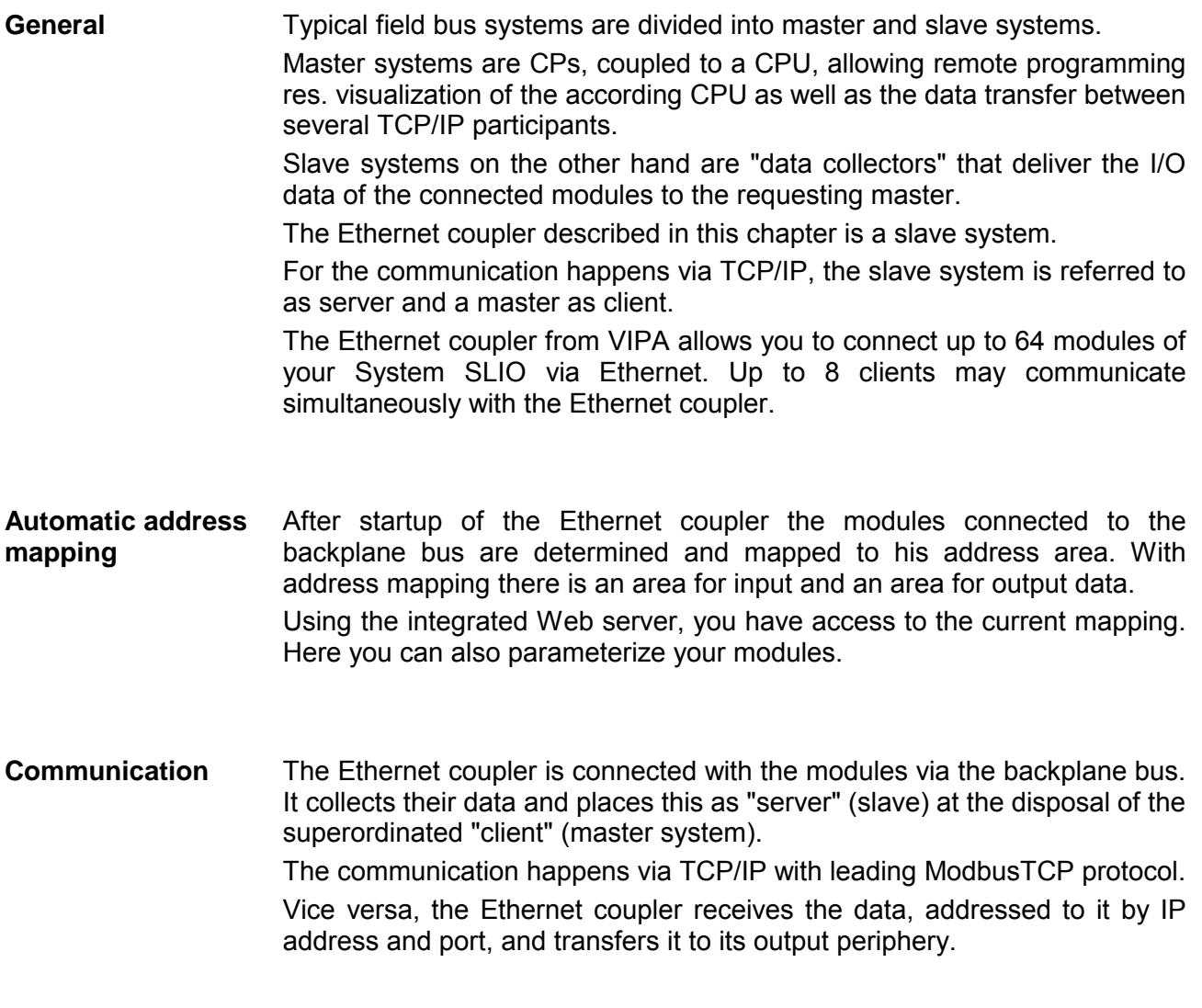

Protocols define rules or standards for communication. The so called ISO/OSI layer model is generally accepted for the standardization of computer communication. The layer model is based upon seven layers with guidelines for the deployment of hard- and software. **Protocols** 

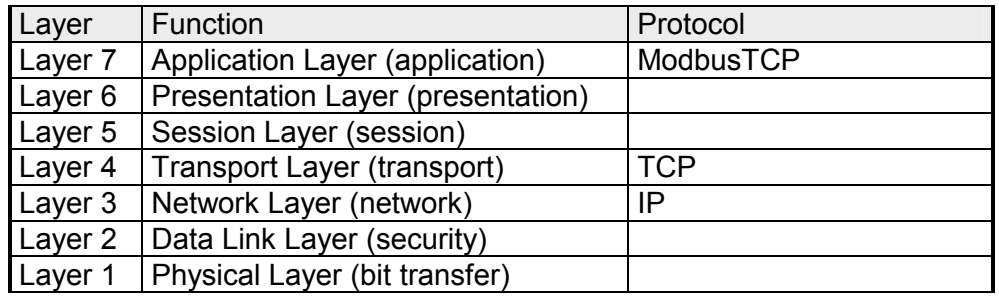

**IP** 

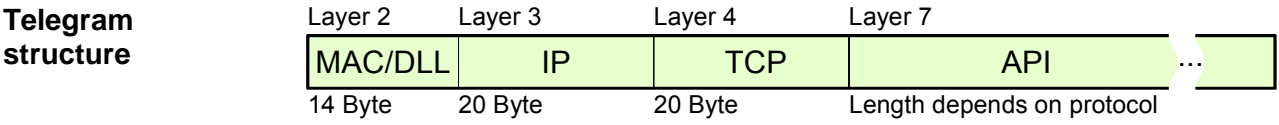

While the Ethernet physics covers with its standard signal levels Layer 1, MAC/DLL covers the conditions of the security layer (Layer 2). With MAC (**M**edium **A**ccess **C**ontrol) / DLL (**D**ata **L**ink **L**ayer) the communication happens at the lowest Ethernet level using MAC addresses. Every Ethernet communication participant has a MAC address that must be unique at the network. **MAC/DLL** 

> The deployment of MAC addresses specifies source and destination unambiguously.

The Internet Protocol covers the network layer (layer 3) of the ISO/OSI layer model.

The main purpose of IP is to send data packages from one station to another, passing several other stations. This data packages are referred to as datagrams. The IP does neither serve the according sequence nor the deliverance at the receiver.

For the unambiguous distinction between sender and receiver, 32bit addresses are used (IP addresses) that are normally written in four octets of each 8bit, e.g. 172.16.192.11. One octet may represent numbers between 0 and 255.

A part of the address specifies the network, the rest identifies the single stations in the network. The proportions of network part and station part is floating and depends on the network size.

The TCP (**T**ransmission **C**ontrol **P**rotocol) puts directly upon the IP and covers therefore the transport layer (layer 4) of the ISO/OSI layer model. TCP is a connection orientated end-to-end protocol and serves the logical connection between two partners. **TCP** 

TCP ensures the sequential correct and reliable data transfer.

Every datagram is preceded by a header of at least 20 octets that contains, among others, the serial number for the according sequence. This causes that within a network, the single datagrams may reach their destination on different ways.

API means **A**pplication **P**rogramming **I**nterface. API covers the conditions of the Application Layer (Layer 7). Here, the header and user data of the according protocols are stored. The Ethernet coupler uses the ModbusTCP protocol, described further below. **API** 

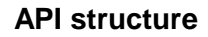

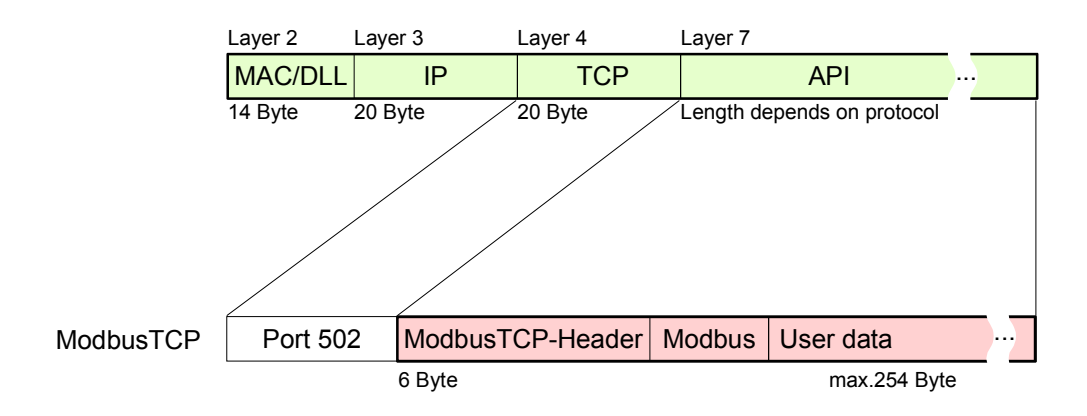

#### ModbusTCP is a Modbus-RTU protocol, put upon TCP/IP. **ModbusTCP**

The Modbus protocol is a communication protocol supporting a hierarchic structure with one master and several slaves. ModbusTCP extends Modbus to a client server communication where several client may access a server.

For the addressing happens by means of the IP addresses, the address integrated in the Modbus telegram irrelevant. Furthermore, the check sum is not required because the sequence insurance happens via TCP/IP.

After the request of a client, this awaits the answer of the server for a configurable time.

ModbusTCP exclusively uses the RTU format.

Every byte is transferred as one sign. This enables a higher data passthrough than the Modbus-ASCII format. The RTU time supervision is omitted for the header contains the size of the telegram length to be received.

Data that are transferred via ModbusTCP may contain bit and word information. At bit chains, the highest bit is send first, i.e. in a word it is at the most left position. At words, the highest byte is send first.

The access to a Modbus slave happens via function codes that are described in detail in this chapter further below.

## <span id="page-40-0"></span>**Accessing the System SLIO**

**Overview** 

In the following you will find the description of accessing the following System SLIO areas via ModbusTCP.

- I/O area
- Parameter data
- Diagnostics data

Information concerning the allocation areas may be found in the description of the corresponding System SLIO module.

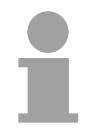

#### **Note!**

Please consider the System SLIO power and clamp modules do not have any module ID. These may not be recognized by the Ethernet coupler and so are not listed and considered during slot allocation.

Further within ModbusTCP the slots are designated as *ModbusTCP-Slot*. The counting always begins with 0.

To individually call the connected peripheral modules, certain addresses in the Ethernet coupler have to be assigned to them. For input and output area, the Ethernet coupler has an address range of each 1024byte. The address allocation (also called mapping) happens automatically and may not be influenced. The mapping may be seen via the website of the coupler. **Address-Mapping** 

> At boot-up, the Ethernet coupler assigns automatically addresses for its in- /output periphery following this rules:

- All modules are mapped from left (Ethernet coupler) to right in ascending sequence starting with address 0.
- It is separated between in- and output area (if a module has in- and output data, these are stored at different addresses).
- There is no separation between digital and analog data. The Ethernet coupler creates cohere areas for in- and output data.

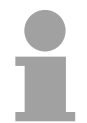

Rules

### **Note!**

A description of the in- and output areas that are occupied by a module is to find in the concerning module description.

Please regard that modules that are occupying more than 1byte like e.g. analog modules, are automatically stored starting with an even address.

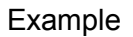

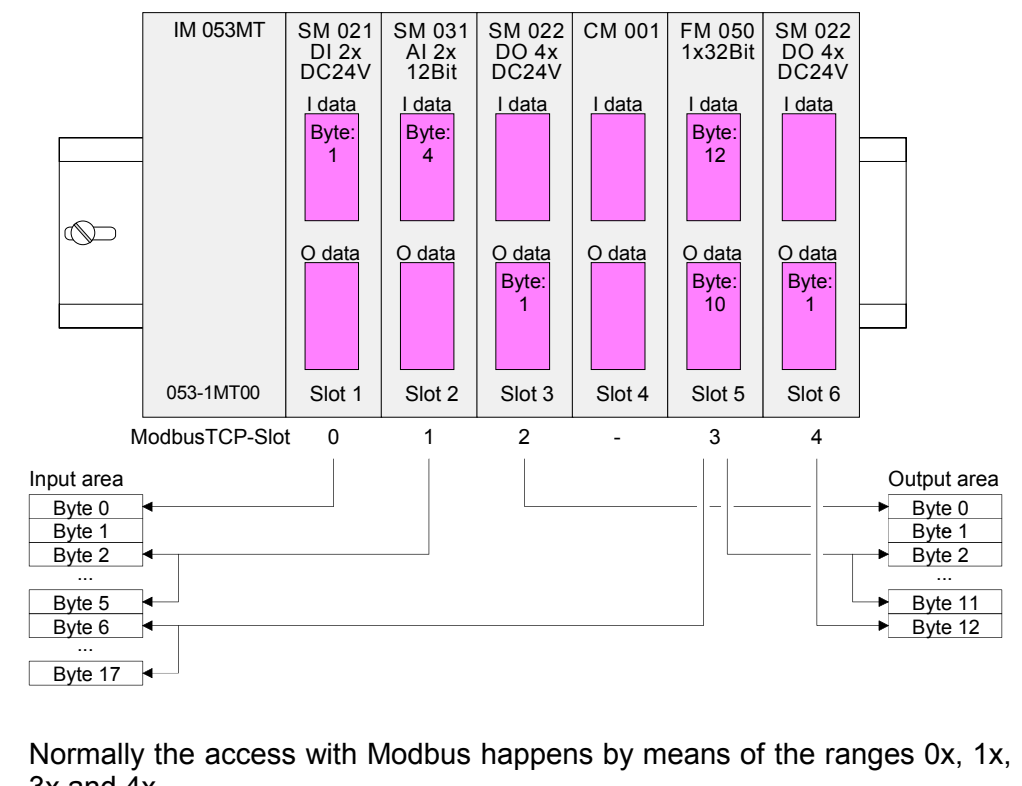

**I/O area** 

**Accessing** 

3x and 4x. 0x and 1x gives you access to *digital* bit areas and 3x and 4x to *analog* word areas.

For the Ethernet coupler from VIPA is not differentiating digital and analog data, the following assignment is valid:

- 0x: Bit area for master output Access via function code 01h, 05h, 0Fh
- 1x: Bit area for master input Access via function code 02h
- 3x: Word area for master input Access via function code 04h, 17h
- 4x: Word area for master output Access via function code 03h, 06h, 10h, 16h, 17h

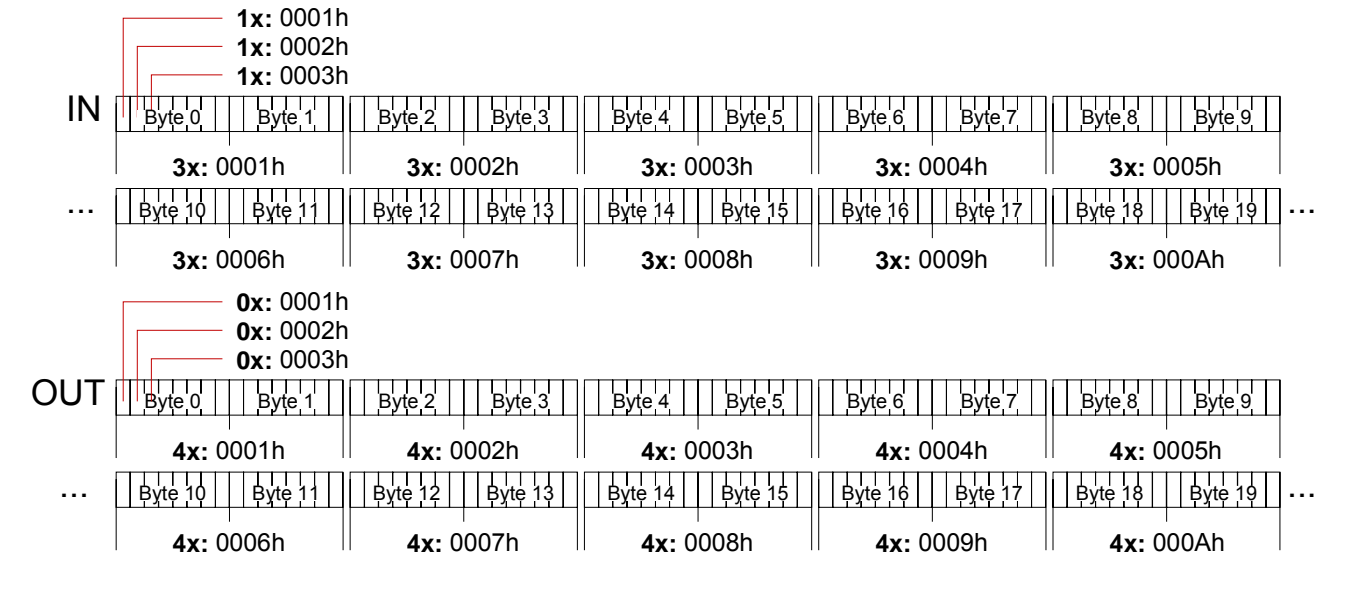

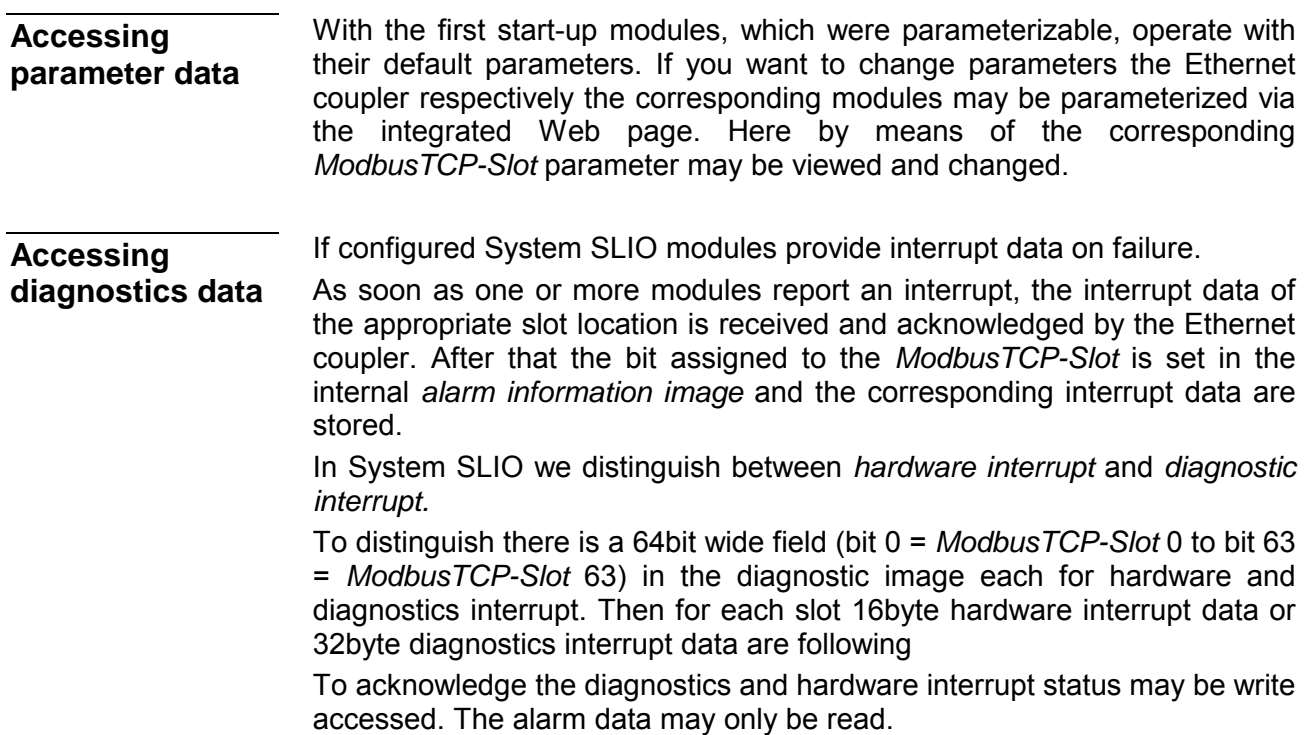

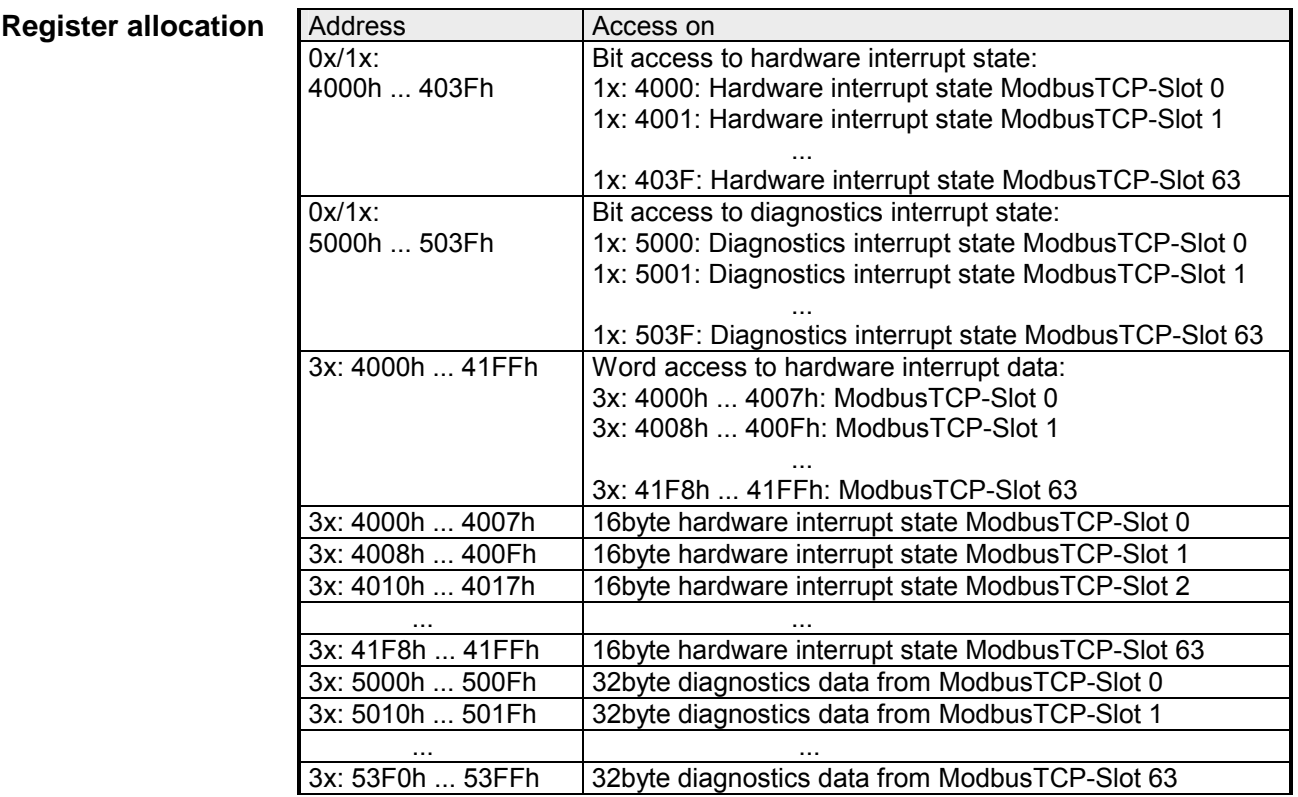

## <span id="page-43-0"></span>**Access to the Ethernet coupler**

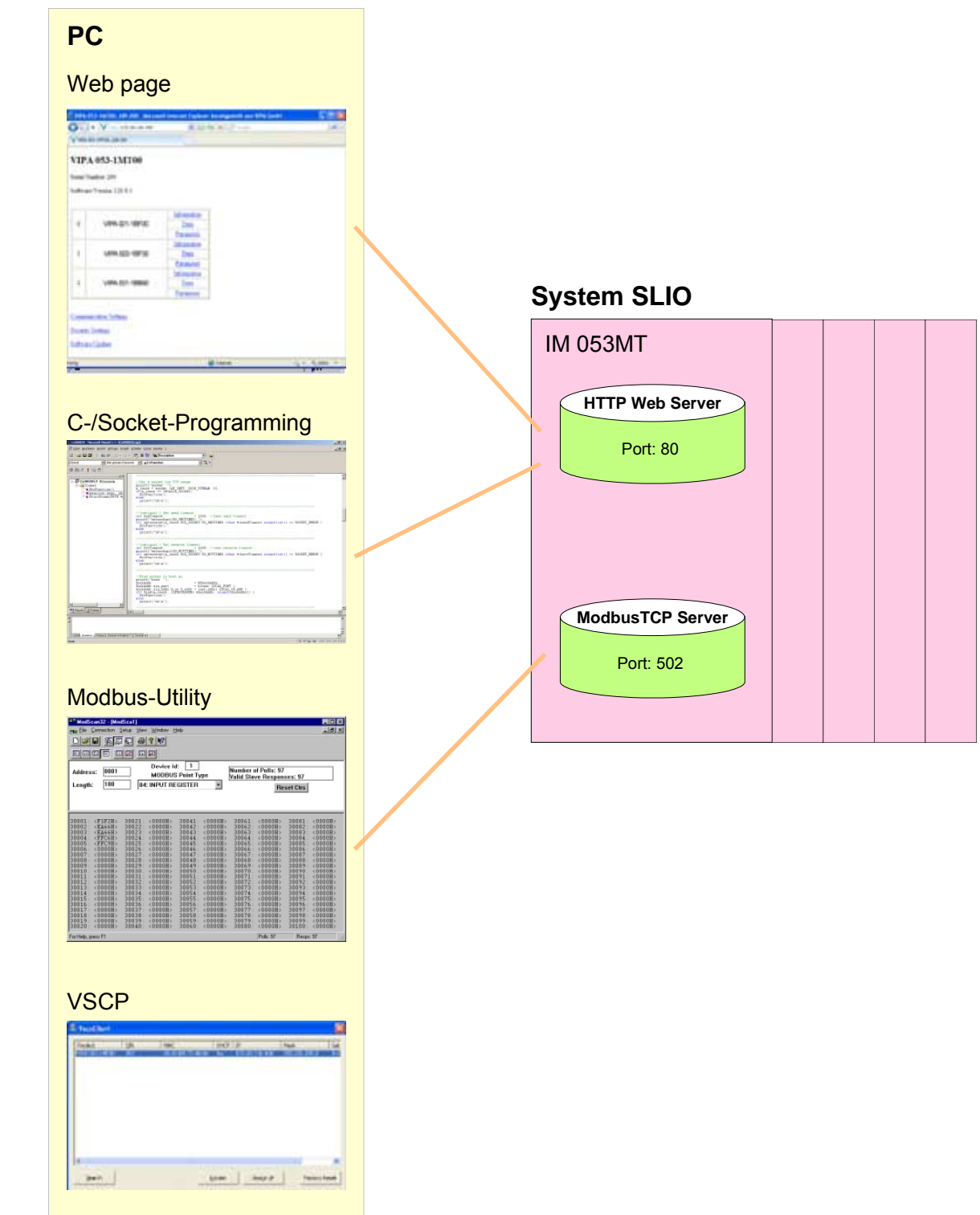

### **Overview**

The following illustration shows the Ethernet coupler access possibilities.

The integrated HTTP web server is accessed by port 80. The web page is built dynamically an depends on the number of modules, which are connected to the Ethernet coupler. **Web page** 

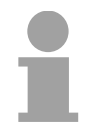

### **Note!**

Please consider the System SLIO power and clamp modules do not have any module ID. These may not be recognized by the Ethernet coupler and so are not listed and considered during slot allocation.

Further within ModbusTCP the slots are designated as *ModbusTCP-Slot*. The counting always begins with 0.

Data of the Ethernet coupler (serial number and firmware version)

Structure of the web page

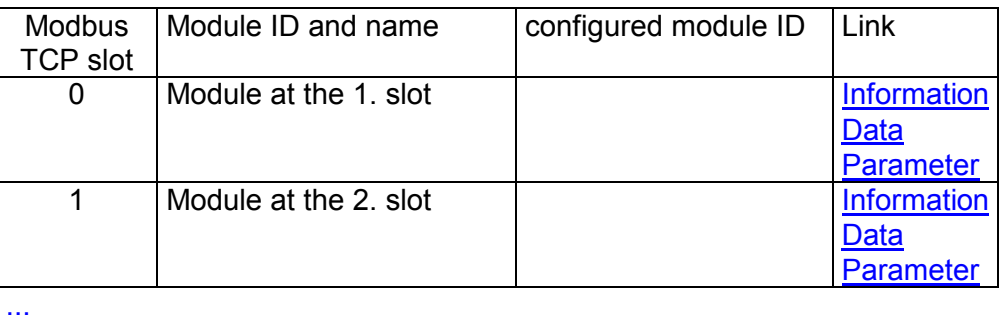

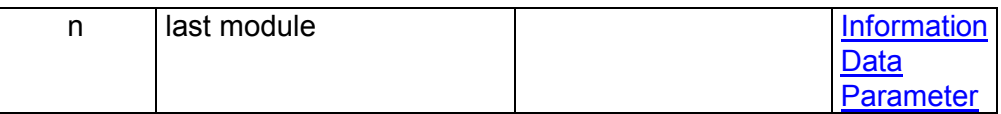

Links (Communication settings, security settings, IP configuration, configuration management, software update)

Each system SLIO module has an unique identification number - module ID. The modules are listed on the web page by means of their module ID. As soon as a module is configured, the ID of the corresponding module is listed at "configured". If the current module ID deviates from the just configured module ID, the Ethernet coupler does not go into RUN and shows the error on its web page. Here *product name*, *order number*, *serial number, software version and hardware version* are listed. At *Data* the states of the inputs respectively outputs are listed. In addition, you can control the outputs of the corresponding module directly. (configured) module ID Information Data

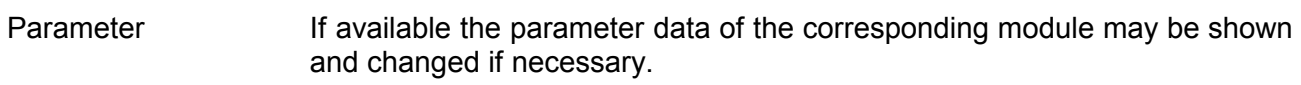

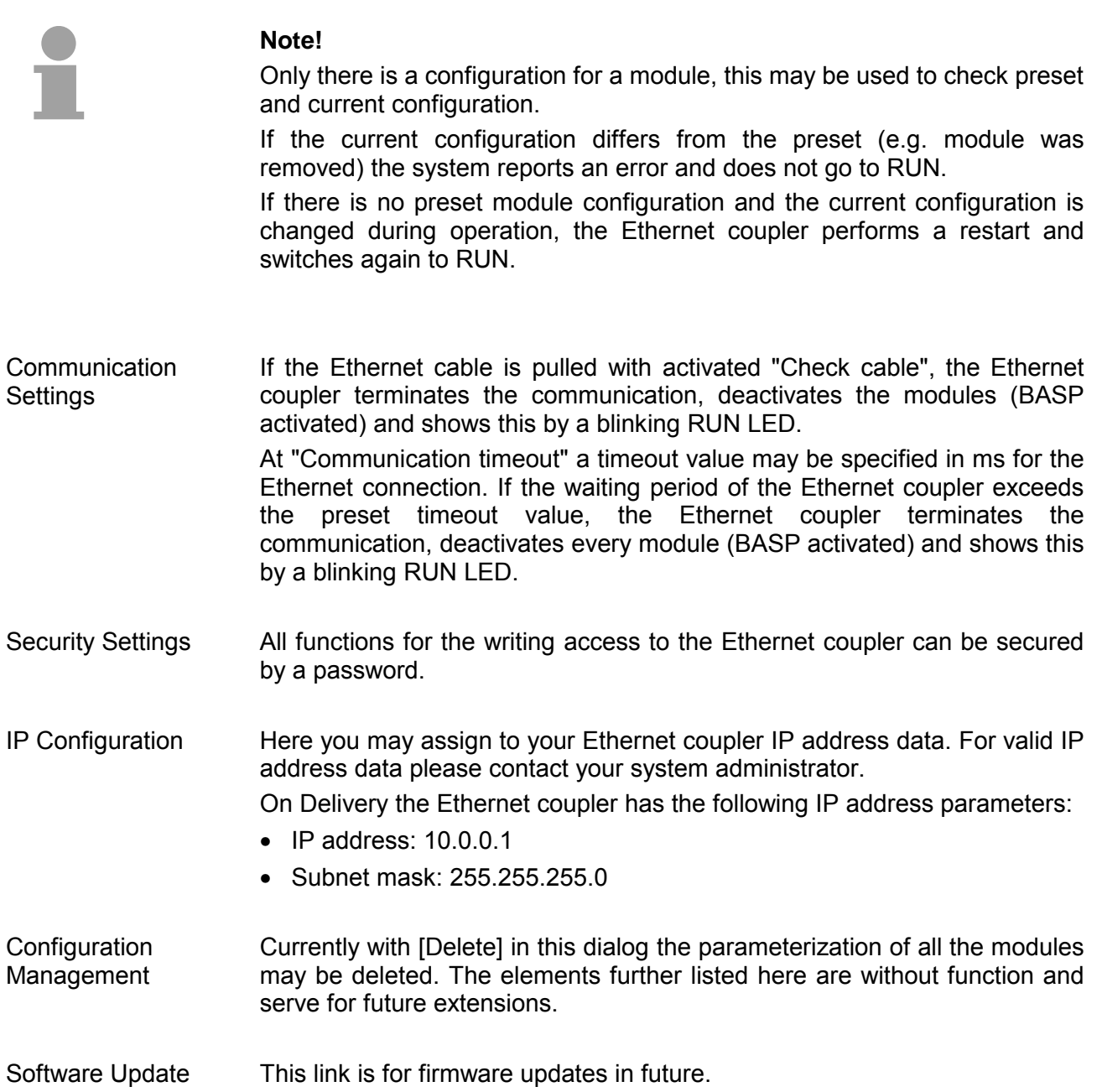

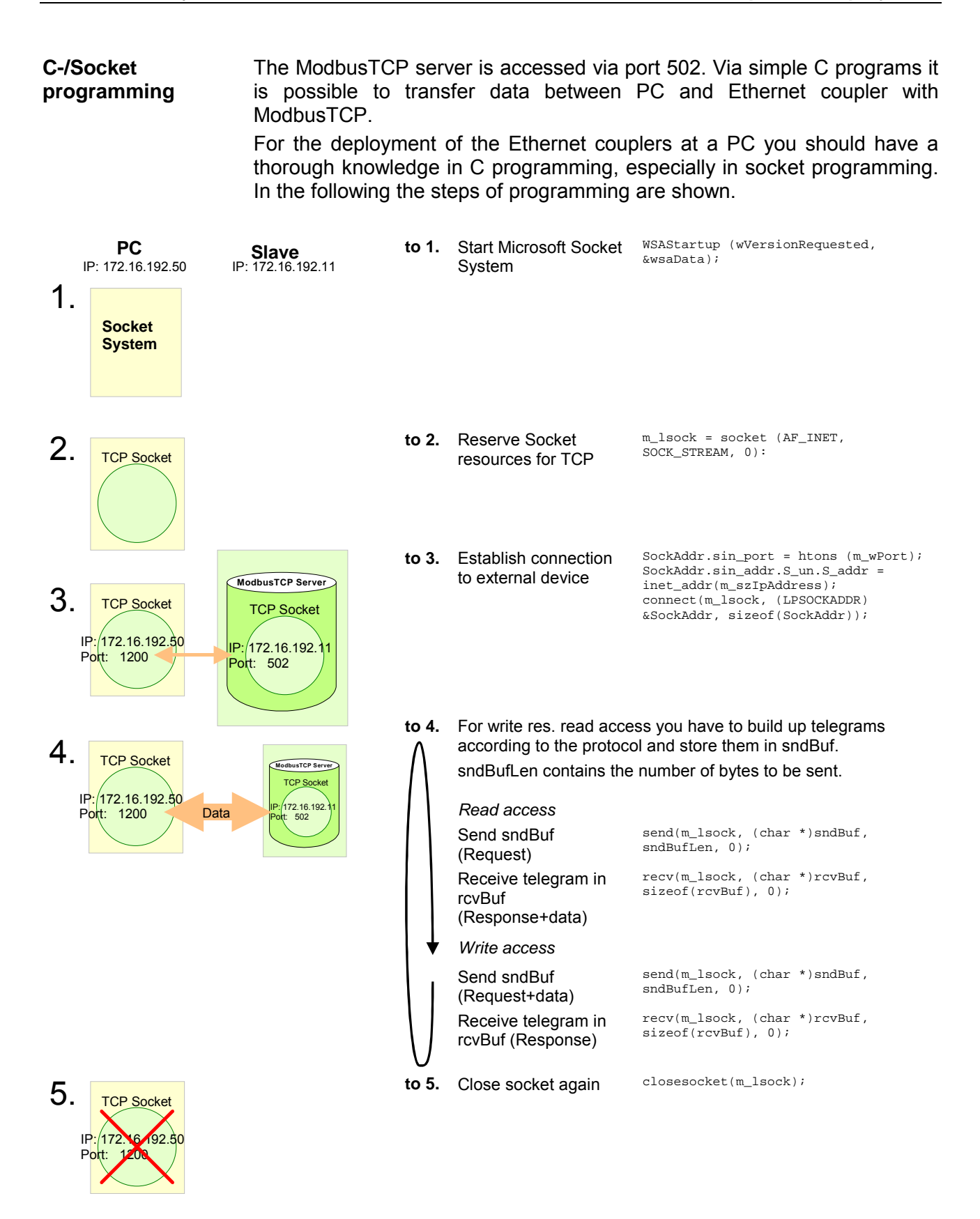

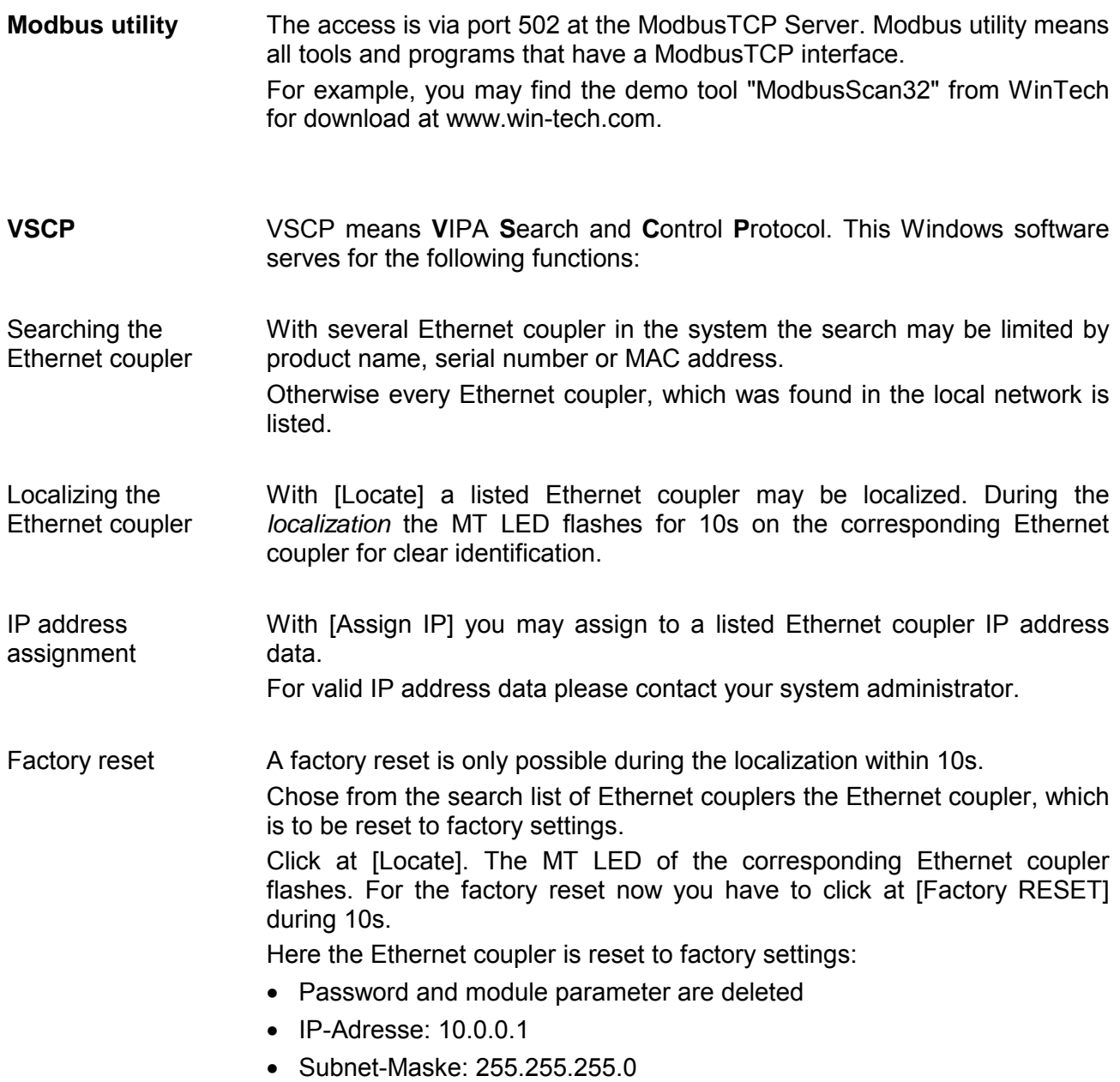

### <span id="page-48-0"></span>**ModbusTCP**

#### ModbusTCP is a Modbus protocol put upon TCP/IP, where the IP address serves the addressing. ModbusTCP allows a client-server-communication, several clients may be provided from one server. **General**

**Telegram structure incl. TCP/IP** 

The request telegrams sent by a master and the respond telegrams of the slave have the same structure:

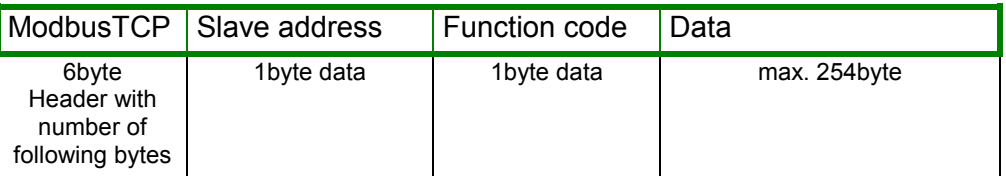

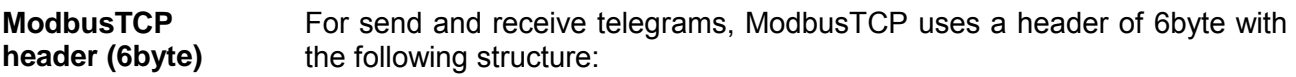

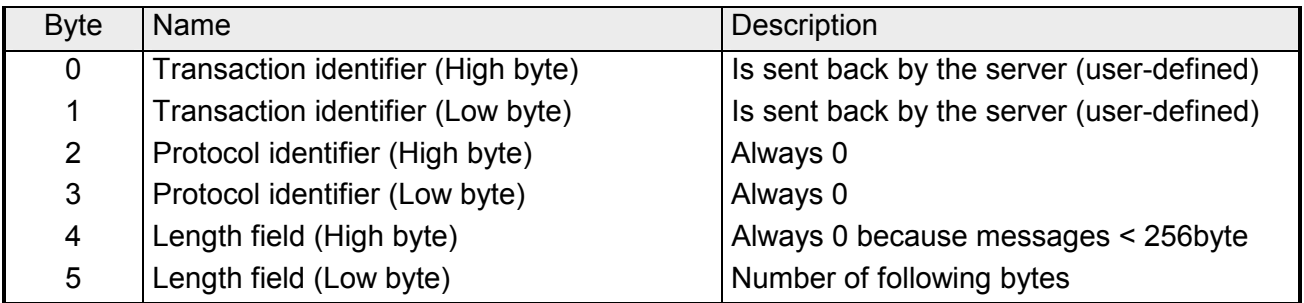

Normally, byte 0 ... 4 have the value 0. You may also increase byte 0 and 1 in the slave and thus establish an additional control.

### <span id="page-49-0"></span>**Modbus function codes**

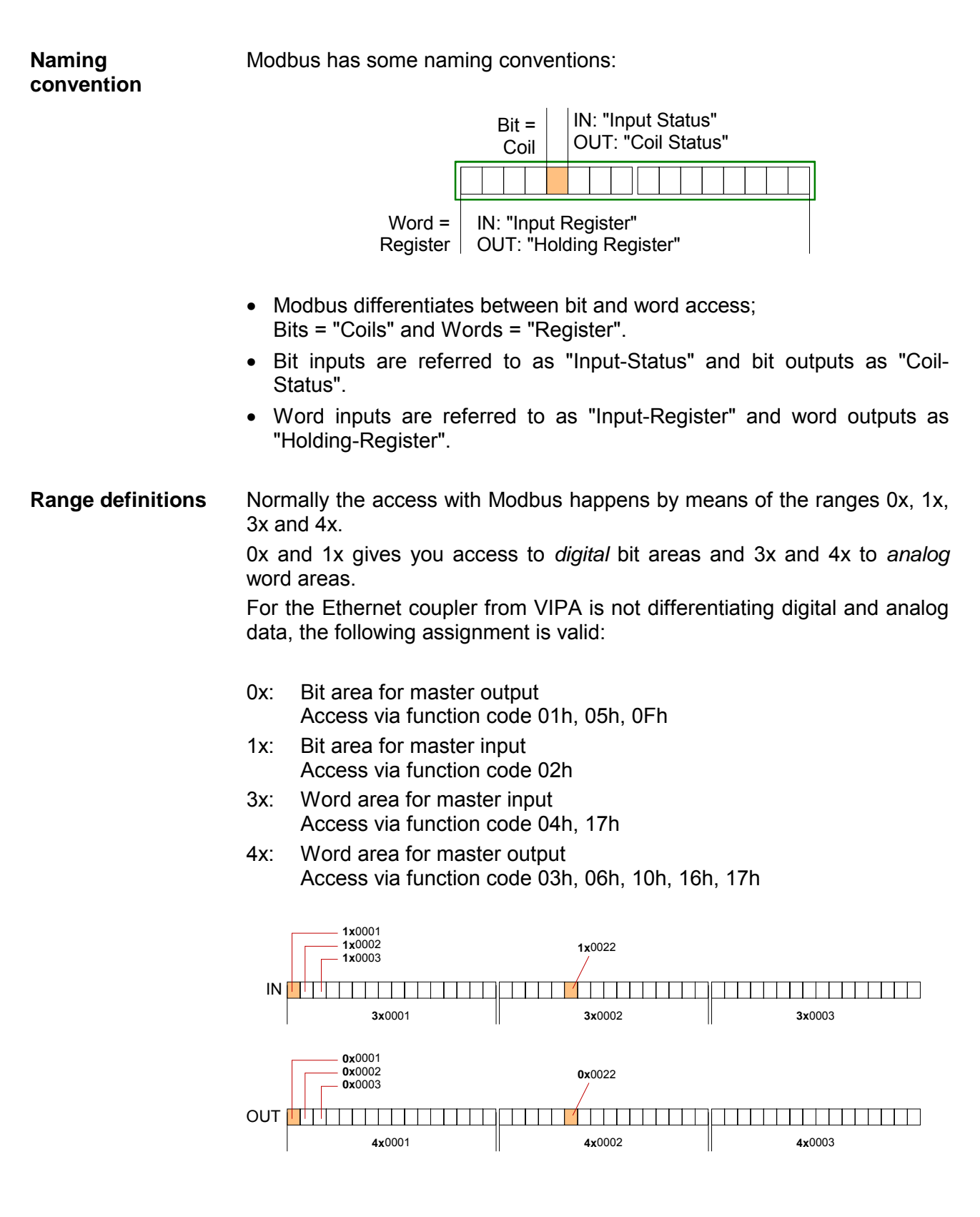

A description of the function codes follows below.

With the following Modbus function codes a Modbus master can access a Modbus slave. The description always takes place from the point of view of the master: **Overview** 

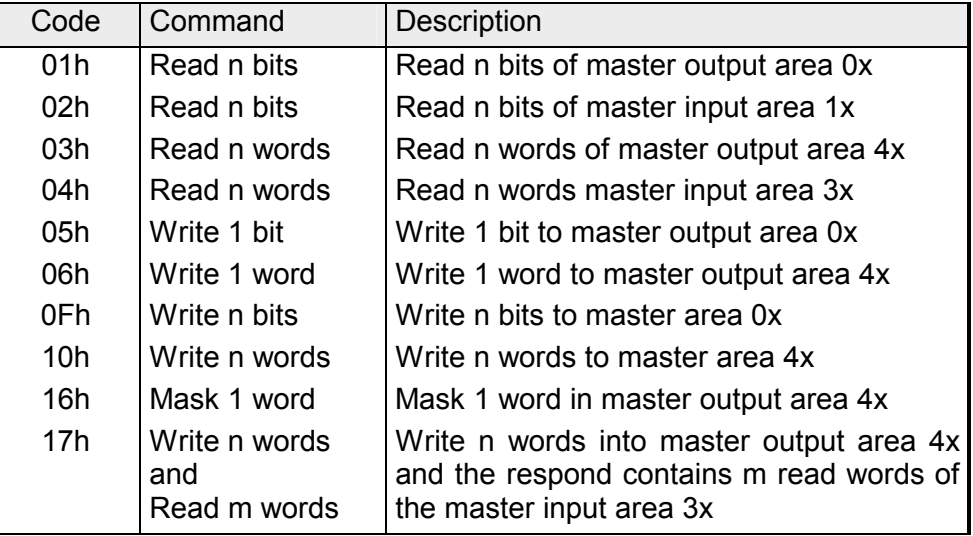

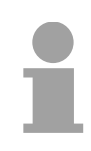

### **Note!**

The byte sequence in a word always is:

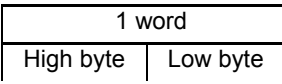

If the slave announces an error, the function code is sent back with a "OR" and 80h. Without an error, the function code is sent back. **Respond of the coupler** 

> Coupler answer: Function code OR 80h  $\rightarrow$  Error & error number Function code  $\rightarrow$  OK

On error in addition you get an error number in a further byte. There are the following error codes:

01h: Function number is not supported 02h: Addressing errors 03h: Data errors 04h: System SLIO bus is not initialized 07h: General error

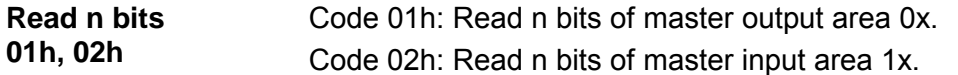

Command telegram

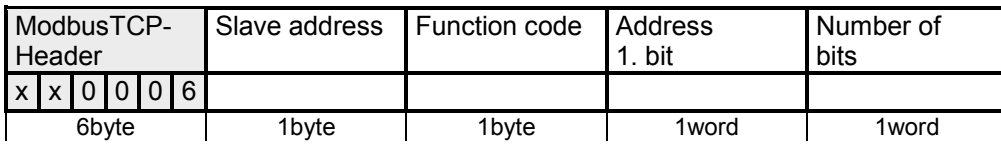

### Respond telegram

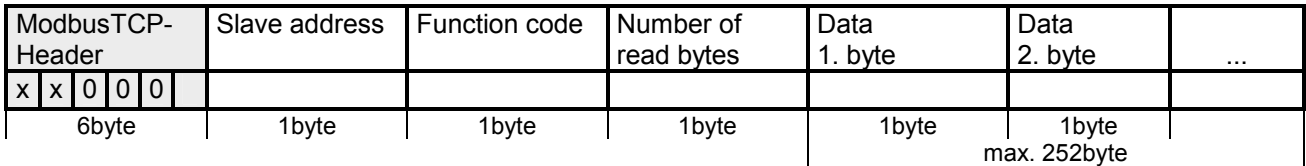

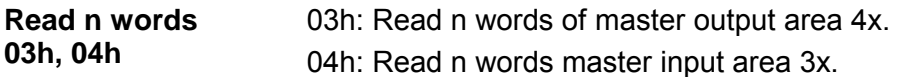

Command telegram

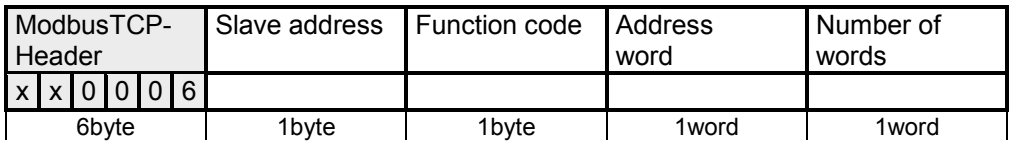

### Respond telegram

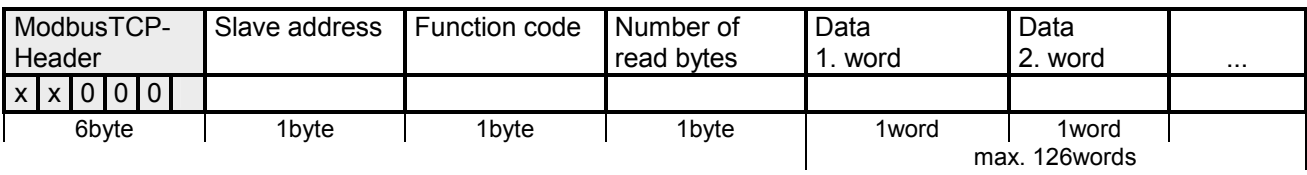

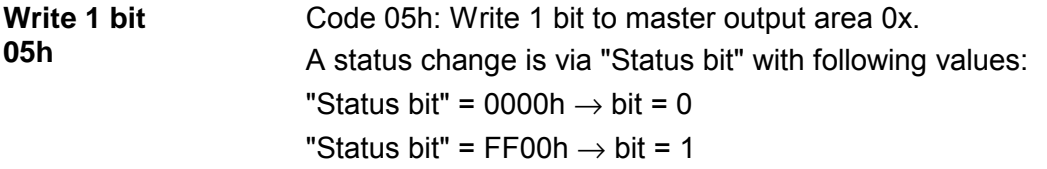

Command telegram

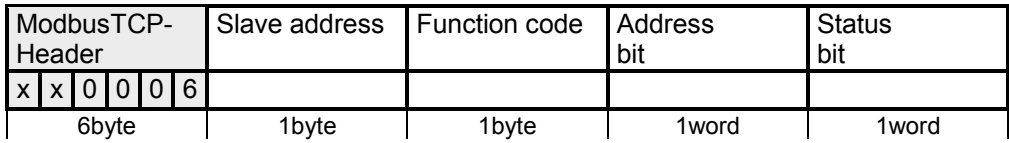

Respond telegram

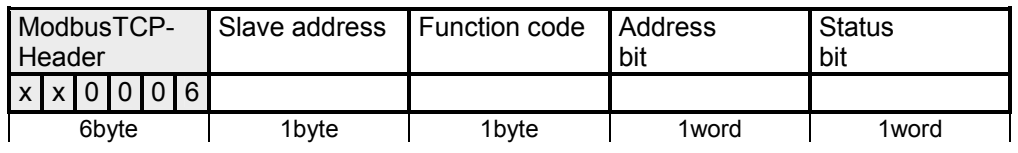

#### Code 06h: Write 1 word to master output area 4x. **Write 1 word 06h**

### Command telegram

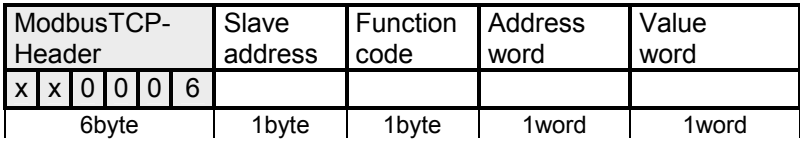

### Respond telegram

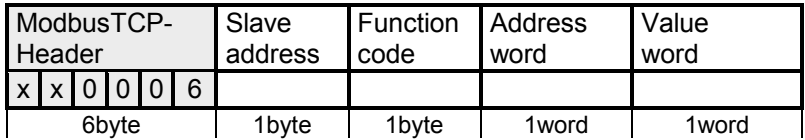

#### Code 0Fh: Write n bits to master output area 0x. Please regard that the number of bits are additionally to be set in byte. **Write n bits 0Fh**

#### Command telegram

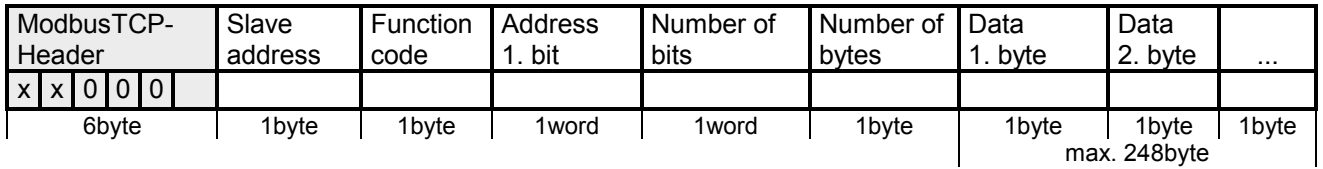

### Respond telegram

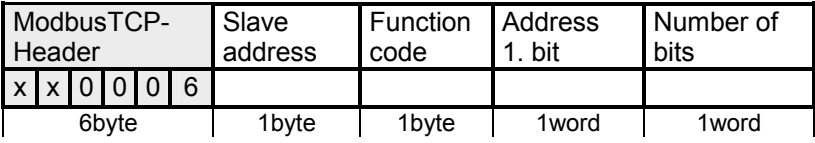

#### Code 10h: Write n words to master output area 4x. **Write n words 10h**

## Command telegram

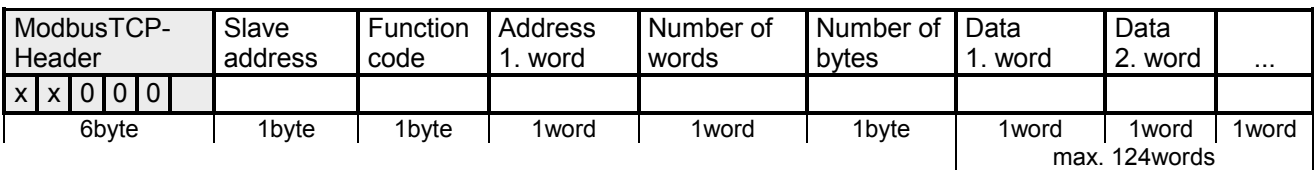

#### Respond telegram

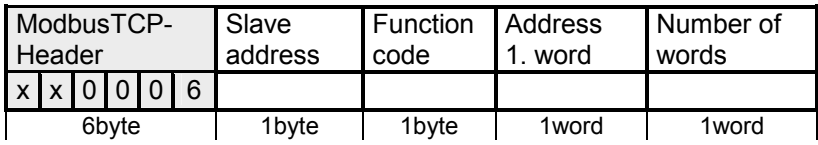

#### Code 16h: This function allows to mask a word in the master output area 4x. **Mask a word 16h**

#### Command telegram

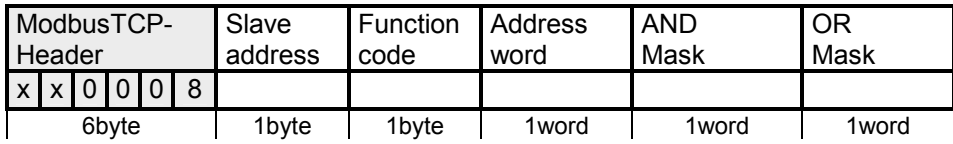

### Respond telegram

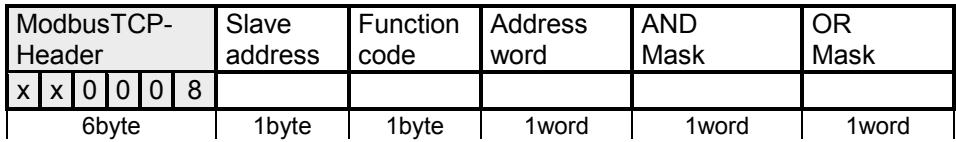

**Write n words and** Code 17h: This function allows to write n words to the master output area Read m words 17h 4x and read m words from the master input area 3x with one request.

### Command telegram

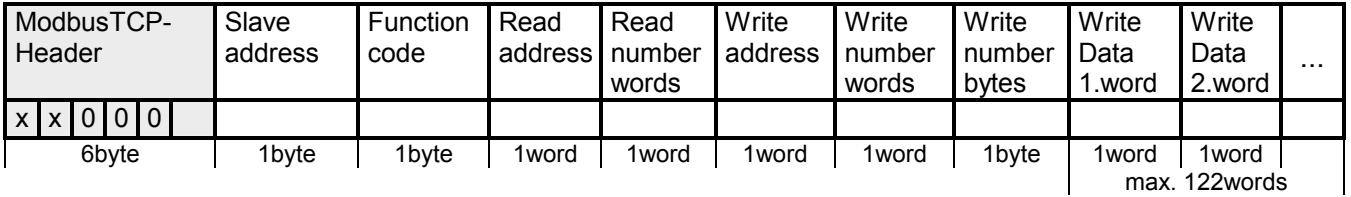

### Respond telegram

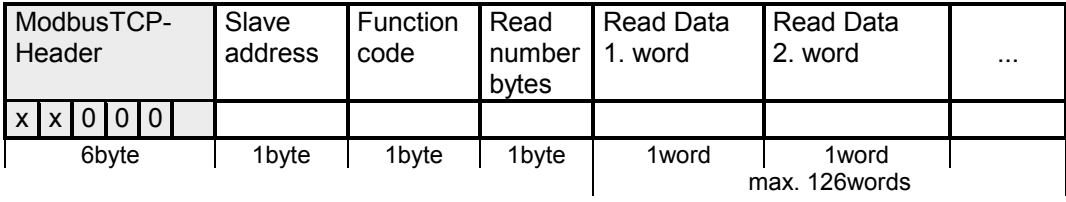

## <span id="page-54-0"></span>**Register allocation**

### **I/O data**

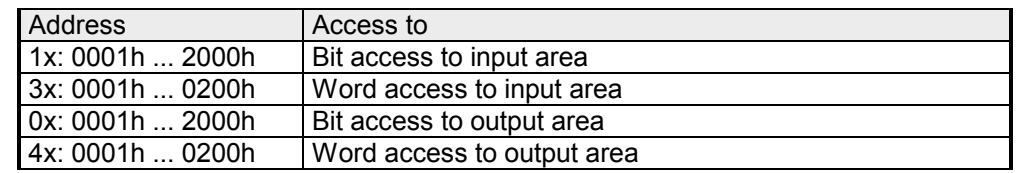

### **Diagnostics**

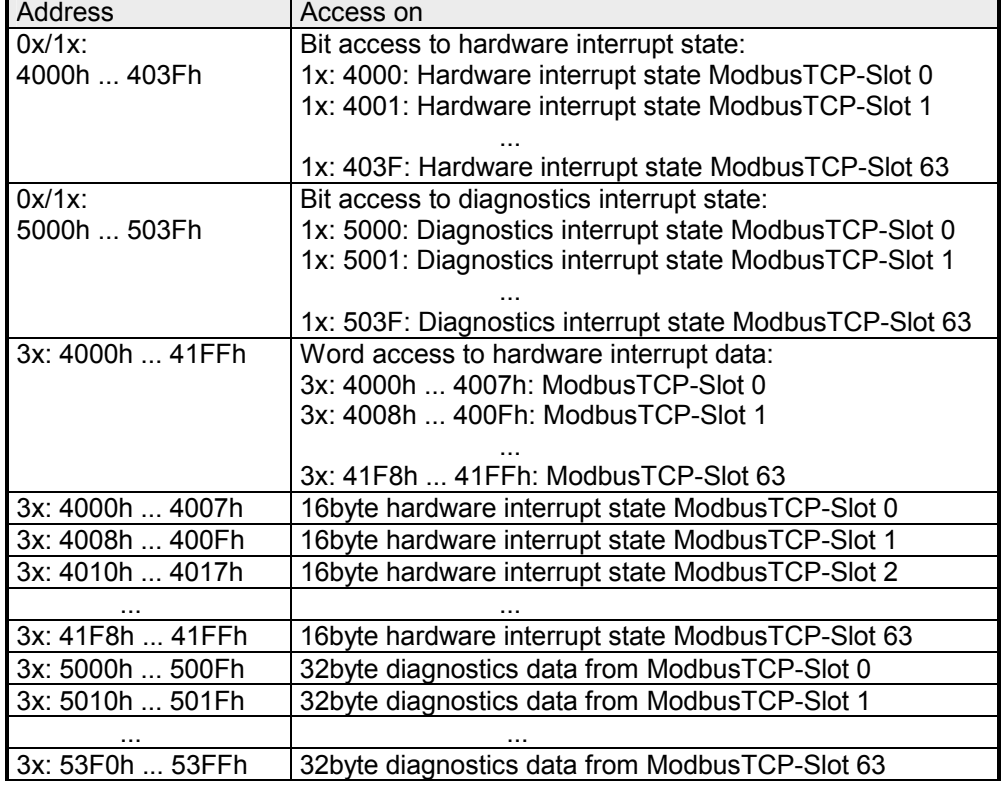

## <span id="page-55-0"></span>**LED status indication**

### **General**

The LEDs installed to display the status allow extensive diagnostics during the PowerON procedure as well as during operation. The result of the diagnosis is determined by the combination of the different LEDs and the current operating mode.

### **LED indication**

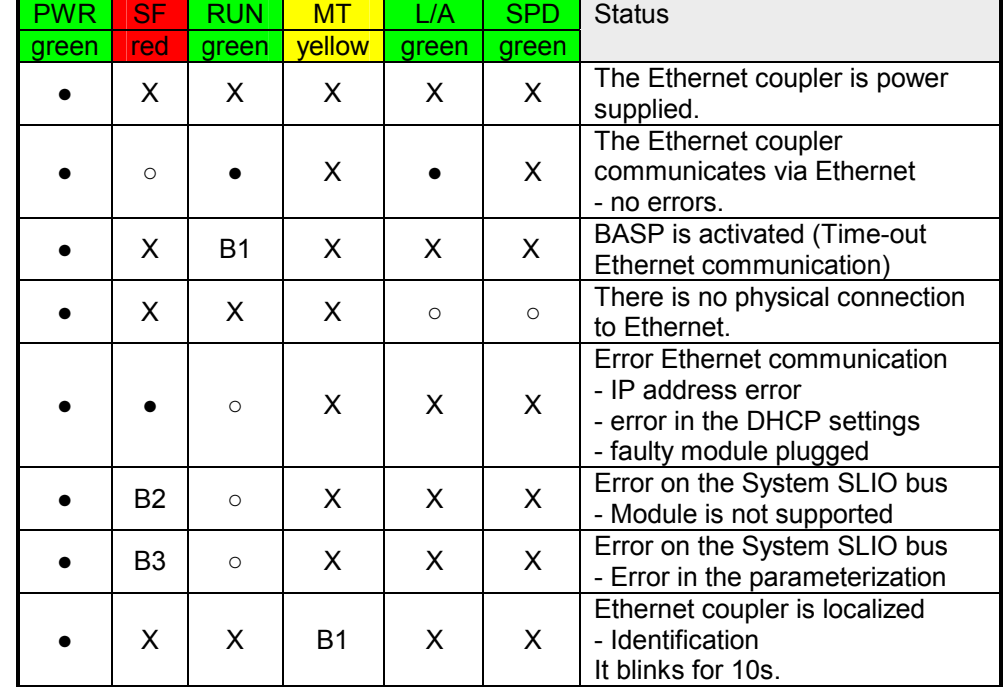

on: ● off: ○ not relevant: X

Blinking code *B1* at a period duration of 1s: ○○●● Blinking code *B2* at a period duration of 1s:  $\bullet \bullet \bullet \circ \circ$ Blinking code *B3* at a period duration of 1s: ○○○○●